# **Česká zemědělská univerzita v Praze Fakulta životního prostředí**

**Katedra vodního hospodářství a environmentálního modelování**

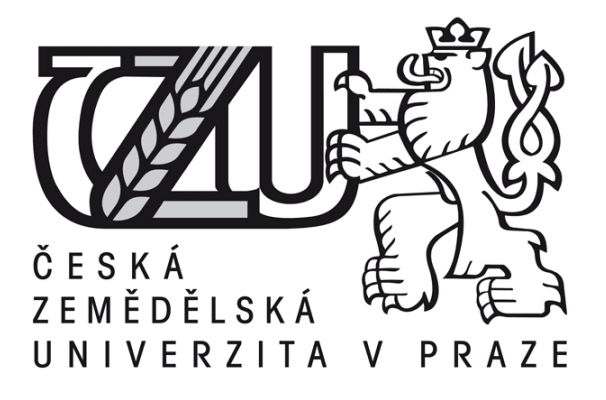

## **Diplomová práce**

**Hydraulické modelování na datech DMR 5. generace na vodním toku Úhlava**

> **Vedoucí práce: Ing. Radek Roub, Ph.D. Diplomant: Bc. Petr Bujárek**

> > **© 2016 ČZU v Praze**

## ČESKÁ ZEMĚDĚLSKÁ UNIVERZITA V PRAZE

Fakulta životního prostředí

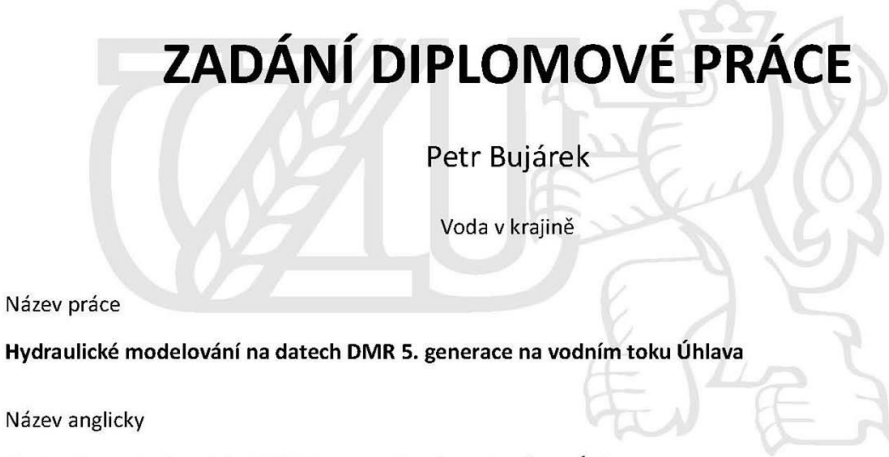

Hydraulic modeling data DMR 5. generation to water flow Uhlava

#### Cíle práce

Hlavním cílem této diplomové práce je posouzení využitelnosti dat a sestavení hydrodynamického modelu za použití digitálního modelu reliéfu 5. generace (DMR 5), která byla získána LLS (leteckým laserovým skenováním) a zahloubení říčního koryta pomocí nástroje CroSolver.

#### Metodika

- 1) Úvod
- 2) Zájmové území
- 3) Práce v ArcGIS 10.2
- 4) Práce v HEC-RAS 4.1.0
- 5) Diskuze a závěr

#### Doporučený rozsah práce

cca 60 stran + grafické přílohy

#### Klíčová slova

CroSolver, průtok, profil, model, LLS, HEC - RAS

#### Doporučené zdroje informací

BRUNNER G. W. et al. (2010): River Analysis System HEC-RAS - User's manual. U.S. Army Corps of Engineers - Hydrologic Engineering Center - HEC, Davis, CA.

UHLÍŘOVÁ K. et ZBOŘIL A. (2009): Možnosti využití Laserového snímání povrchu pro vodohospodářské účely. Vodní hospodářství, ročník 59, č. 12, s. 11 - 15.

ZÁKON 254/2001 Sb., o vodách a o změně některých zákonů (vodní zákon), ve znění zákona č. 150/2011 Sb.

Předběžný termín obhajoby 2015/16 LS - FŽP

Vedoucí práce Ing. Radek Roub, Ph.D.

Garantující pracoviště Katedra vodního hospodářství a environmentálního modelování

Elektronicky schváleno dne 12. 4. 2016

prof. Ing. Pavel Pech, CSc. Vedoucí katedry

Elektronicky schváleno dne 12. 4. 2016 prof. RNDr. Vladimír Bejček, CSc. Děkan

V Praze dne 12.04.2016

Oficiální dokument \* Česká zemědělská univerzita v Praze \* Kamýcká 129, 165 21 Praha 6 - Suchdol

### **Čestné prohlášení**

Prohlašuji, že jsem diplomovou práci vypracoval samostatně pod odborným vedením Ing. Radka Rouba, Ph.D. s uvedením všech použitých literárních zdrojů, které byly podkladem k této práci.

Praha 10. dubna 2016

Petr Bujárek

#### **Poděkování**

Chtěl bych poděkovat Ing. Radku Roubovi, Ph.D., Ing. Luďku Burešovi a Ing. Adamu Reilovi za odborné rady, pomoc a za věnovaný čas, při konzultaci daných problémů. Dále bych rád poděkoval Mgr. Aleně Obstové za odbornou gramatickou korekturu práce.

#### **Abstrakt**

Diplomová práce se zaobírá tématem použitelnosti zeměpisných dat, která se získala pomocí LLS (letecké laserové skenování). Tato data jsou využita pro hydrotechnické posouzení toků. Jedná se o DRM 5G (digitální model reliéfu 5. generace), který je ve formě sítě 5 x 5 metrů a do budoucna by měl nahradit současné výškopisné modely, které poskytuje Český úřad zeměměřičský a katastrální (ČÚZK). Největší předností LLS je rychlý sběr dat z velké plochy, přesto je zde ale nevýhoda ve formě nižší přesnosti oproti klasickému geodetickému měření. V software ArcGIS 10.2 byl na základu těchto dat vytvořen digitální model terénu. Model byl použit pro výpočetní geometrii na úseku řeky Úhlavy poblíž obce Přeštice v Plzeňském kraji.

Na základě takto získaných dat byl sestaven hydraulický model pomocí software HEC – RAS. Po provedení simulací průtoku korytem Úhlavy byly porovnány dosažené výsledky.

Klíčová slova: CroSolver, průtok, profil, model, LLS, HEC – RAS

#### **Abstract**

This diploma theses is focused on usability of geographical data acquired using aerial laser scanning method (ALS). This dataset is used for hydro-technical assessment of the water streams. DRM 5G (digital relief model of the fifth generation) with the resolution of 5 x 5 meters as the output of ALS method should substitute contemporary terrain models provided by The Czech Office for Surveying, Mapping and Cadastre (ČÚZK). The biggest advantage of ALS method is the rapid data collection from a large area, but there is also a disadvantage of lower accuracy compared with classic geodetic measurement methods. Using described dataset, digital terrain model was interpolated in ArcGIS 10.2 software. This model was used for defining computational geometry of a stream segment of Uhlava river nearby Prestice in Pilsen Region, and hydraulic model was built in HEC – RAS software. Flow simulations in Uhlava river were compared.

Keywords: flow, profile, model, ALS, HEC – RAS

## Obsah

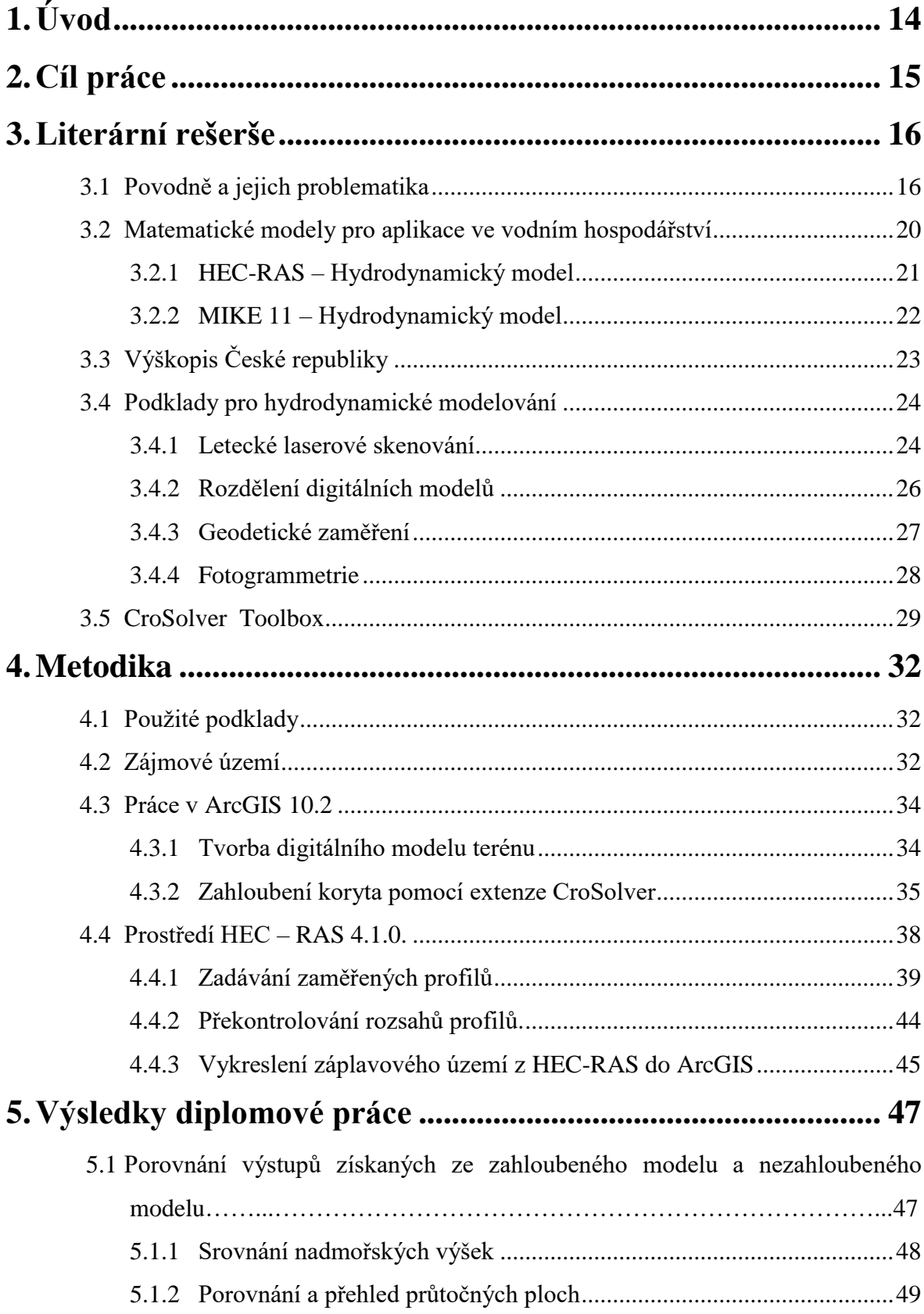

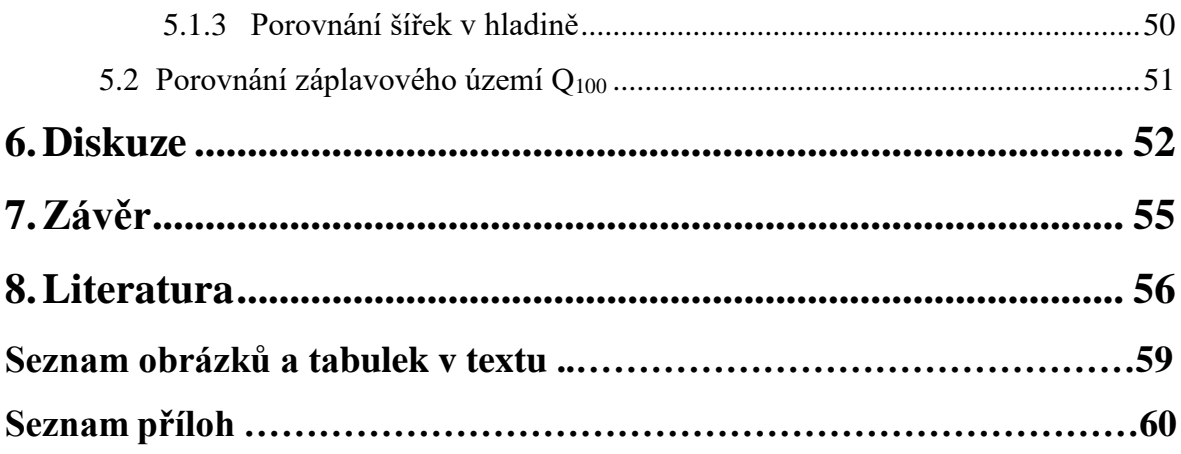

## <span id="page-9-0"></span>**1. Úvod**

V současnosti se nevyskytuje zcela kvalitní a dostatečně dobře zpracovaný mapový podklad pro Českou republiku, který by vhodně poskytoval data pro příčný profil koryta v celém jeho pozorovaném rozsahu, aby tato data z mapového podkladu mohla být nadále kvalitně zpracována v modelech hydrodynamických. Pro zpracování takovýchto hydraulických početních operací pomocí numerického modelu pro vyhodnocení vypočtených simulačních výsledků a pro následné zpracování navázaných rizikových analýz jsou tři základní způsoby pořízení dat, které jsou následně kombinovány (fotogrammetrie, goedetické zaměření příčného profilu, letecké laserové skenování) (Novák et al., 2011). Pro svoji velmi vysokou finanční a technickou náročnost geodetického zaměření a podstatně nižší přesnost u fotogrammetrie se jako nejvhodnější metoda jeví LLS (letecké laserové skenování). Zde nastává problém při zaměření a popsání dna koryta, protože je laserový odraz pohlcen vodním prostředím, a proto nedojde k jeho dostatečnému a kvalitnímu odrazu (Oršulák et Pacina, 2012). Služba LLS (letecké laserové skonování) v současné době je pod záštitou dvou úřadů: Českého úřadu zeměměřičského a katastrálního (ČUZK) a Ministerstva obrany České republiky (MO ČR).

DMR 5G (digitální model reliéfu 5. generace) je v současné době na našem území nejnovějším modelem, který byl vytvořen za pomocí LLS. V současné době dochází k vyhodnocování a posuzování vhodnosti využití těchto datových podkladů pro vodohospodářské účely (Uhlířová et Zbořil, 2009). Jelikož není dostatečné množství požadovaných údajů o geometrii koryta, protože dochází k pohlcení a nedostatečnému odrazu laserového paprsku, je žádoucí takovýto hydrodynamický model doplnit o známý průtok v korytě v době při snímkování za pomocí LLS. Také by bylo vhodné následně dostatečně zahloubit koryto v digitálním modelu terénu.

Česká zemědělská univerzita v Praze vytvořila pro tento účel specializovaný software. Na Fakultě životního prostředí byl vyvinut software CroSolver a CroSolver for ArcGIS (Roub et al., 2015). Účelem této diplomové práce je zpracování zahloubení koryta pomocí software CroSolver a použití dat DMR 5G do hydrodynamického modelu.

## <span id="page-10-0"></span>**2. Cíl práce**

Hlavním cílem této diplomové práce je posouzení využitelnosti dat a sestavení hydrodynamického modelu za použití digitálního modelu reliéfu 5. generace (DMR 5), která byla získána LLS (leteckým laserovým skenováním) a zahloubení říčního koryta pomocí nástroje CroSolver.

### <span id="page-11-0"></span>**3. Literární rešerše**

### <span id="page-11-1"></span>**3.1 Povodně a jejich problematika**

Povodně jsou přirozeným hydrologickým jevem, který doprovází lidstvo od jeho počátku na planetě Zemi. Pro definici povodní na území České republiky slouží Zákon o vodách a o změně některých zákonů (vodní zákon) předpis č. 254/2011 Sb. ve znění zákona č. 150/2011 Sb. s platností od 25. 7. 2001 a nabytím účinosti dne 1. 1. 2002. Zde je povodeň definovaná jako přechodné zvýšení hladiny vodního toku nebo vody povrchové, přičemž voda po tuto dobu trvání zvýšené hladiny zaplavuje území, která jsou mimo běžné hranice vodních ploch, či se rozlévá z hranic koryta vodního toku do jeho okolí, kde může způsobit značné škody.

Povodně vznikají z hlediska mnoha faktorů, mezi které ve vnitrozemských oblastech patří nejčastěji intenzivní nadměrné srážkové úhrny, prudké tání sněhového pokryvu v horských oblastech, nedostatečná regulace vodních toků, zanesení a ucpání vodních koryt vlivem ledových ker nebo splavených sedimentů a nánosů. Povodeň může být taktéž zaviněna nenadálým odstraněním vzniklé bariéry na vodním toku. Rovněž ale také může dojít k zaplavení území vytvořením bariery, před kterou se začne nečekaně akumulovat voda. Také vznikají takzvané zvláštní povodně, při kterých dochází k nečekanému a za normálních podmínek nepředvídatelnému stavu (sesuv horského masívu, rozmočení a protržení vodní hráze, ledové bariéry, sesuny půdních svahů a jiné).

V důsledku zmíněné události dojde k nenadálému uvolnění akumulovaného objemu vody, které způsobí vzedmutí hladiny na určitém říčním toku, a ten způsobuje značné přírodní a ekonomické škody podél svého koryta. V oblastech, kde pevnina hraničí s břehovou linií moře, dochází ke vzedmutí vodní hladiny vlivem povětrnostních podmínek. Nejčastěji se zde objevují hurikány nebo vlivem proudění sezoních větrů jsou tyto oblasti zasaženy pravidelnými monzunovými dešti, které se pravidelně v cyklických intervalech objevují znovu a znovu (http.vuv.cz).

Na území naší republiky se vyskytují povodně dvojího charakteru, přirozené a zvláštní. Přirozené povodně se zpravidla vyskytují, když dochází k tání sněhu v horských oblastech nebo když je zvýšená pravděpodobnost srážkových úhrnů, tudíž nejčastěji v období jara, léta nebo zimy.

Letní povodňová událost je poměrně často způsobena velmi intenzivním srážkovým úhrnem, jenž spadne za dané časové období na určitou plochu, která nezvládá v dostatečné míře odvádět povrchový odtok. V důsledku toho dojde k vybřežení koryt vodních toků v tomto území. Nebezpečí v letních měsících se skrývá i ve velkých teplotách a v suchu, kvůli kterým je země vysušována a dochází k jejímu tvrdnutí. Při prvotních srážkách potom vyschlá půda není schopna infiltrovat dostatečné množství spadlých dešťových srážek a dochází pouze k jejich povrchovému odtoku do říčních koryt.

V zimních a jarních měsících, nejčastěji v lokalitách pod horami, dochází k navýšení vodní hladiny toků především z důvodu tání sněhové pokrývky na horách, které je nejčastěji ovlivněno teplým prouděním vzduchu (např.: v alpských oblastech je typický teplý a suchý padavý vítr, který se nazývá fén), ale zřídka kdy to bývá doplněno srážkovým úhrnem. K vybřežení v zimních měsících může dojít také vlivem nahromadění ledových ker v toku, které zahradí v určitém místě tok, a tím dojde k akumulaci vody před vzniklou nepřirozenou bariérou. V tomto případě je nezbytně nutné, co nejrychleji takto vzniklou bariéru odstranit a vrátit korytu původní průtočný charakter (Pejsek et Borovcová, 2010).

Zvláštními povodněmi se rozumí povodeň nečekaného charakteru, která je zapříčiněna nenadálou havárií či poruchou (nejčastěji protržením vzdouvajícího objektu). V rámci ochrany lidských životů a majetku může dojít i ke krizovému scénáři, podle kterého je nutné záměrně vodní dílo poškodit, aby došlo k vyprázdnění akumulovaného objemu. Následné ekonomické škody bývají zpravidla nejen na vodním díle, ale i na oblasti a objektech pod tímto vodním dílem.

Povodně nejsou jen současným problémem, jak se někdy naše veřejnost domnívá. V naší nejstarší Kosmově kronice jsou první písemně zmíněné povodně už v letech 1118 a 1121. V 18. století bylo u nás např. zaznamenáno 43 významných povodní. Podle historických hydrologických záznamů byly časté intenzivní povodně na příklad i ve druhé polovině 19. století. Postupem času ale jejich intenzita a výskyt pozvolna klesaly. V druhé polovině 20. století byl výskyt těchto hydrologických jevů u nás vcelku méně četný. Až na samotném závěru 20. století se vyskytlo pouze několik ničivých povodní. V červenci roku 1997 došlo k povodni na řekách Morava a Odra, která byla svým rozsahem největší povodní 20. století. Napáchala značné ekonomické a materiální škody v oblasti Moravy, Slezska a východních Čech. Zasaženy byly i některé naše sousední země (Rakousko, Slovensko, Polsko). Povodňová vlna z toku Odry se taktéž ničivě projevila na jejím dolním toku v sousedním Německu (Kubát. 2002).

Intezita a doba trvání povodně se odvíjí od několika zásadních faktorů povodí, jako je rozloha, tvar, intenzita a doba srážkového úhrnu, propustnost půdního podloží a samozřejmě záleží i na vegetačním pokryvu v dané oblasti. Větší povodí umožní i větší specifický odtok, a tím zmírňuje následek a intenzitu povodně. Pro infiltraci v oblasti, jež umožní dostatečný podpovrchový odtok, je nezbytná dobrá propustnost půdy, která je ovlivněna strukturou a charakterem půdy. Z hlediska intercepce je nezbytná hustota jejího vegetačního pokryvu a také i druhové složení tohoto pokryvu.

Nejnebezpečnějším faktorem jsou ale intenzivní přívalové deště, které zatíží povodí a dojde ke vzedmutí hladin. Velikost povodně je taktéž ovlivněna velikostí zátopového území, které by mělo v ideálním případě umožnit rozlití povodňové vlny do snáze ekonomicky nahraditelného prostoru (louky, pastviny, případně pole), aby tím došlo ke snížení vodního stavu. Nedílnou součástí protipovodňové ochrany a jejího ovlivnění je přítomnost přirozených či uměle vytvořených nádrží, které jsou schopny svou schopností zadržení vody korigovat průtok.

Jednoduché povodně mají velmi krátký charakter a jen jedno maximum. Zpravidla trvají v řádu několika hodin. Povodně složitějšího charakteru trvají v řádu několika dnů až týdnů a vyskytuje se u nich vícečetné maximum (Chábera et Kössl, 1999).

Povodně jsou pro Českou republiku nejvážnějším nebezpečím z pohledu přírodních katastrof. Mohou být příčinou řady závažných kritických situací, při nichž dochází k výrazným ekonomickým škodám, ale taktéž dochází i ke ztrátám na životech obyvatel. Na postiženém území často dochází i k ekologickým haváriím způsobeným na příklad zaplavením objektů těžkého nebo chemického průmyslu. Tyto skutečnosti se projevily při povodni v roce 1997, kdy materiálně-ekonomické škody dosáhly výše zhruba 63 miliard Kč a za oběť padlo 60 lidských životů. Při povodni v srpnu 2002 bylo 19 lidských obětí a materiální škody dosáhly 70 miliard Kč. Na těchto příkladech povodní je jasně vidět, jak je jimi lidská společnost zhruba v posledních 100 letech v důsledku urbanizace záplavových území stále ovlivňována (Procházková, 2005).

Povodně z let 1997 a 2002 svou ničivou silou podnítily vznik nových zákonů a daly vznik mnoha orgánům a plánům v rámci krizového řízení. Tím rovněž upozornily i na nezbytnost vypracovat protipovodňová opatření a s nimi i spojenou dokonalejší propracovanost plánů v záplavových územích. Za časový interval, ve kterém se potýkáme s problematikou povodní, došlo k výraznému vývoji v ochraně před touto ničivou přírodní silou a v jejím předcházení. S přihlédnutím k rokům předešlým (1997 Morava, 2002 a 2006 Čechy, 2009 přívalové povodně Nový Jičín a Jesenicko, 2010 přívalové povodně v severních Čechách) se tato problematika stává čím dál tím více aktuálnějším tématem.

Z tohoto důvodu je kladena velká pozornost na opatření, která slouží k ochraně před povodněmi. Tato opatření mají povodně nejen předpovídat, organizačně zvládat, ale i v maximální možné míře eliminovat jejich možný ničivý potenciál. Nejvýznamnější ochranou jsou preventivní opatření, která nejen zachraňují lidské životy, ale i výrazně snižují ekonomické škody. Jedná se hlavně o preventivní povodňové prohlídky, předpovědní a hlásnou povodňovou službu, organizační a technickou přípravu povodňové ochrany, kvalitně zpracované povodňové plány.

Tři povodňové stupně:

- 1. stupeň bdělosti stupeň je vyhlášen, když stoupá vodní hladina, nutnost věnovat toku zvýšenou pozornost (např. vyklizení náplavek),
- 2. stupeň pohotovosti vyhlášen při vzniku samotné povodně, dochází v některých místech k rozlivu z koryta, zasedá povodňová komise,

• 3. stupeň ohrožení – voda bezprostředně ohrožuje obydlená území, hrozí ztráty na životech a majetku, možnost vyhlášení i za předpokladu nebezpečí protržení vodního díla (Pejšek et Borovcová, 2010).

#### <span id="page-15-0"></span>**3.2 Matematické modely pro aplikace ve vodním hospodářství**

Známe mnoho modelů pro účely vodního hospodářství a ochrany vod, na jejichž základě je možné navrhnout širokou škálu vhodných opatření, která mají nejen preventivní ale i velmi důležitý ochranný účel. Například to mohou být protipovodňové ochrany, erozní ochrany a mnohé další (Bízek et al., 2011). Používají se zde zmíněné následující základní modely, které jsou rozčleněny podle modelovaných procesů a podle následné oblasti využití:

- ♦ model hydrologické bilance,
- ♦ hydrodynamický model,
- ♦ srážko-odtokový model,
- ♦ model transportu sedimentů a eroze,
- ♦ model aquatických ekosystémů,
- ♦ srážko-odtokový model,
- ♦ model šíření znečištění ve vodním prostředí.

Nejvýznamnější roli hrají srážko-odtokové a hydrodynamické modely, které se podílejí na protipovodňové ochraně daného území. V těchto modelech jsou především popsány veličiny jako: podpovrchový odtok, evapotranspirace, povrchový odtok a hlavně srážky v dané lokalitě. Pro srážko-odtokový model si různé firmy, které se zabývají touto čiností, vytvářejí svůj specifický software, například od dánské firmy DHI (Danish Hydraulic Institue) je to softwere MIKE-SHE, dalším programem je HEC-HMS (Hydrologic Engineering Center – Hydrologic Modelling System) (Bízek et al., 2011).

Hydrodynamický model vychází ze základních fyzikálních rovnic a popisů proudění. Především z rovnice kontinuity, která je základní fyzikální poučkou, jež nám říká, že energie nebo hmota se nikam neztrácí, ale pouze přeměňuje. Jedná se zde o zákony zachování hybnosti, hmoty a taktéž energie. Z hlediska náročnosti řešení a proporce těchto vstupních dat do určitých rovnic se rozdělují podle svého rozměru. Mohou být 1D (jednorozměrné) nebo 2D (dvourozměrné) a případně se nevylučuje jejich kombinace, a pak vznikají 1D/2D (kombinované) (Roub et al., 2015). Při 1D modelaci se modelované území schematizuje pomocí příčných profilů a předpokládá se, že proudění je popsané pomocí výšky hladiny toku a střední průřezové rychlosti v každém určitém profilu. Uplatňuje se zejména v případě, kdy v toku dochází k inundaci a paralelnímu proudění v korytě. Výhodou takovéhoto modelu je jeho nenáročnost a jednoduchost na vstupní data, ale model nedokáže vystihnout a popsat všeobecně složitější podmínky. Dvourozměrný model (2D) dokáže vystihnout poměrně složitější podmínky (např.: charakter proudění ve složitých prostorových podmínkách za povodňové situace) a započítává spojitou reprezentaci koryta a inundanci v podobě digitálních modelů terénu. Takovéto modely jsou výrazně náročnější jak na vstupní datové informace, tak i výpočetní simulaci, ale velkou výhodu je jejich podrobnější výstup, který udává cenné informace (VÚV TGM, 2009).

Je spousta používaných hydrodynamických modelů, přesto mezi nejpoužívanější patří Flo 2D, HEC-RAS (Hydrologic Engeneering Center – River Analysis System) a další (Bízek et al., 2011).

#### **3.2.1 HEC-RAS – Hydrodynamický model**

<span id="page-16-0"></span>Software HEC-RAS poskytuje jednorozměrné modelování pro čtyři různé případy. Jedná se o analýzu kvality vody, transport sedimentů, ustálené a neustálené proudění. Každý z těchto čtyř komponentů využívá shodná geometrická data a taktéž numerické operace (Brunner, 2010; Novák et al., 2011).

Komponenta, která stanoví průběh hladiny při ustáleném proudění, umožní početní řešení pro kritické stavy proudění (podkritický, nadkritický i smíšený charakter proudění). Numerická operace je postavena na Bernoulliho rovnici:

$$
z_2 + y_2 + \frac{\alpha_2 v_2^2}{2g} = z_1 + y_1 + \frac{\alpha_1 v_1^2}{2g} + h_e
$$
\n(3.1)

 $z = v\acute{y}$ ška v korytě; m n. m.

 $y = v$ ýška hladiny

v = průměrná rychlost

 $\alpha$  = opravný koef. kinetické energie

g = tíhové zrychlení

 $h_e$  = ztráty energie

(Brunner, 2010)

Ztráty třením patří mezi energetické ztráty a pomocí koeficientu jsou vyjádřeny místní ztráty. Pro kompikované hydraulické úseky, jako je vodní skok, most, propustek, soutok a jiné se pohybová rovnice upravuje patřičným způsobem (Novák et al., 2011). Saint Vanantova rovnice řeší výpočet neustáleného proudění pomocí implicitní metody konečných diferencí (HEC, 2010).

Pro software ArcGIS se využívá extenze HEC-GeoRAS, jež umožňuje připravit geometrická data. Tata nadstavba programu umožní po schematizaci vypočtené trati zdánlivě jednoduchý export do software HEC-RAS. Taktéž zobrazuje data ve vizuální formě zaplaveného území a hloubkových rastrů. Výstupy těchto modelů se navzájem porovnávaly a bylo zjištěno, že každý je vhodnější pro jinou specifikaci použití (Ackerman, 2009; Zelenková, 2012).

#### **3.2.2 MIKE 11 – Hydrodynamický model**

<span id="page-17-0"></span>MIKE 11 patří mezi komplexní jednorozměrný hydrodynamický model, který simuluje kvalitu vody, proudění a pohyb splavenin, vše v otevřených korytech a v územích s inundačním charakterem. MIKE 11 je postaven na hydrodynamickém modulu, který tvoří jádro celého softwaru. Pro výpočty a řešení jsou zde použity Saint Venantovy rovnice. Program dokáže pomocí svých aplikací předpovídat kvantifikaci transportu říčních sedimentů a plavenin, posuzuje jakost vody v tekoucích a stojatých vodách, analyzuje povodně, předpokládá jejich výskyt v zájmové lokalitě a navrhuje říční síť (Bízek et al., 2011).

## <span id="page-18-0"></span>**3.3 Výškopis České republiky**

Nový výškopis České republiky je tvořen pomocí metody leteckého laserového skenování, které se začalo provádět počátkem roku 2009. Kompetentními orgány jsou dvě ministerstva (Ministerstvo zemědělství České republiky a Ministerstvo obrany České republiky) a Český úřad zeměměřičský a katastrální (ČÚZK). Ministerstvo obrany poskytuje speciální fotogrammetrický letoun a zajištuje letovou obsluhu a posádku tohoto stroje. Taktéž Vojenský geografický a hydrometeorologický úřad generála Josefa Churavého (VGHMÚř Dobruška) zpracovává data, která byla získaná v rozahu jedné čtvrtiny území České republiky. Ministerstvo zemědělství České republiky obstarává zajištění pronájmu speciálního leteckého laserového skeneru a také jeho nezbytného příslušenství pro měření. Referenční výšková data profilů vodních toků jsou rovněž poskytnuta Ministerstvem zemědělství České republiky. Český úřad zeměměřičský a katastrální obstarává problematiku řešení zadaných projektů. Zároveň je nejen předním, ale i důležitým koordinátorem této řešené problematiky. V budoucnu se počítá s trvalým zajištěním a k tomu i s patřičnou správou získaných dat, které rovněž budou spadat do kompetence Českého úřadu zeměměřičského a katastrálního (Brázdil, 2009).

Finálními produkty z tvorby výškopisu České republiky, které vznikly zpracováním získaných dat v různých časových intervalech, jsou následující:

- ♦ **DMR 5G** (Digitální model reliéfu páté generace),
- ♦ **DMR 4G** (Digitální model reliéfu čtvrté generace),
- ♦ **DMP 1G** (Digitální model povrchu první generace).

Česká republika by měla využívat jako základní výškopisné modely území DMP 1G a DMR 5G, které měly být dokončeny ke konci kalendářního roku 2015. Model DMR 4G byl vyhotoven na konci roku 2013 (http://geoporal.cuzk.cz).

### <span id="page-19-0"></span>**3.4 Podklady pro hydrodynamické modelování**

Geometrie toku a její získaná vstupní data mají nezbytný vliv na přesnost numerických operací hydrodynamických modelů. K nejzákladnějšímu pořízení takovýchto dat patří geodetické zaměření, které je velmi náročné a pomalé. Velikostní celek území není dostatečně velký a finanční náklady většinou přesahují daný rozpočet. Další možností získání potřebných dat je letecké laserové skenování a fotogrammetrie (Roub et al., 2015; Pavelka, 2009; Dolanský, 2004). Tabulka č. 1 porovnává rozdílné metody podle různých kritérií (finanční náročnost, rozloha, časová náročnost, přesnost).

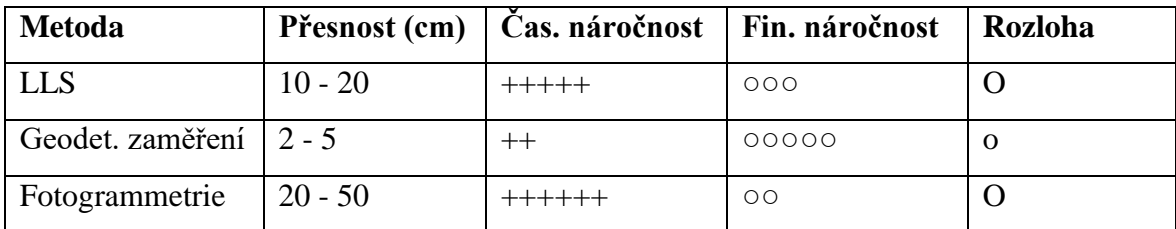

<span id="page-19-1"></span>Tabulka č. 1: Porovnání jednotlivých metod (Oršulák et Pacina, 2012)

#### **3.4.1 Letecké laserové skenování**

Letecké laserové skenování (LLS) je v současné době jednoznačně nejmodernějším dostupným způsobem, jak je možné získat potřebná polohopisná a vcelu relativně přesná výškopisná data. LLS v anglické literatuře a terminologii je známé a označováné zkratkou LiDAR, která vychází z anglických slov Light Detection and Ranging. V doslovném překladu to znamená světelná detekce a vyznačování. Tato moderní metoda využívá odrazu laserových paprsků (fotovoltaické vlnění o stejné vlnové délce) a taktéž i přesného určení směru, kterým je paprsek vyslán směrem k zemskému terénu. Metoda spočívá v záznamu časových intervalů. Zpravidla je vyslán světelný signál o vlnové délce infračerveného spektra (známý jako klasický červený laser) a následně se čeká na jeho odraz zpět k vysílači/přijímači. Po přijetí jeho odrazu je časový interval zaznamenán. Po zpracování vstupních parametrů a numerických operacích dochází k vykreslování jednotlivých datových bodů. Velkou výhodou této metody je přesné zaměření, poměrně rychlý sběr dostatečně kvalitních dat z těžko přístupného terénu i z rozsáhlých územních celků a schopnost jejich zaznamenání. Takto získaná data se následně využívají při pozdějším zpracování (Wehr et Lohr, 1999; Dolanský, 2004; Novák et al., 2011; Oršulák et Pacina,

2012; Charloton et al., 2003). Názorný příklad sběru dat za pomoci LLS je vyobrazen na obrázku č. 1.

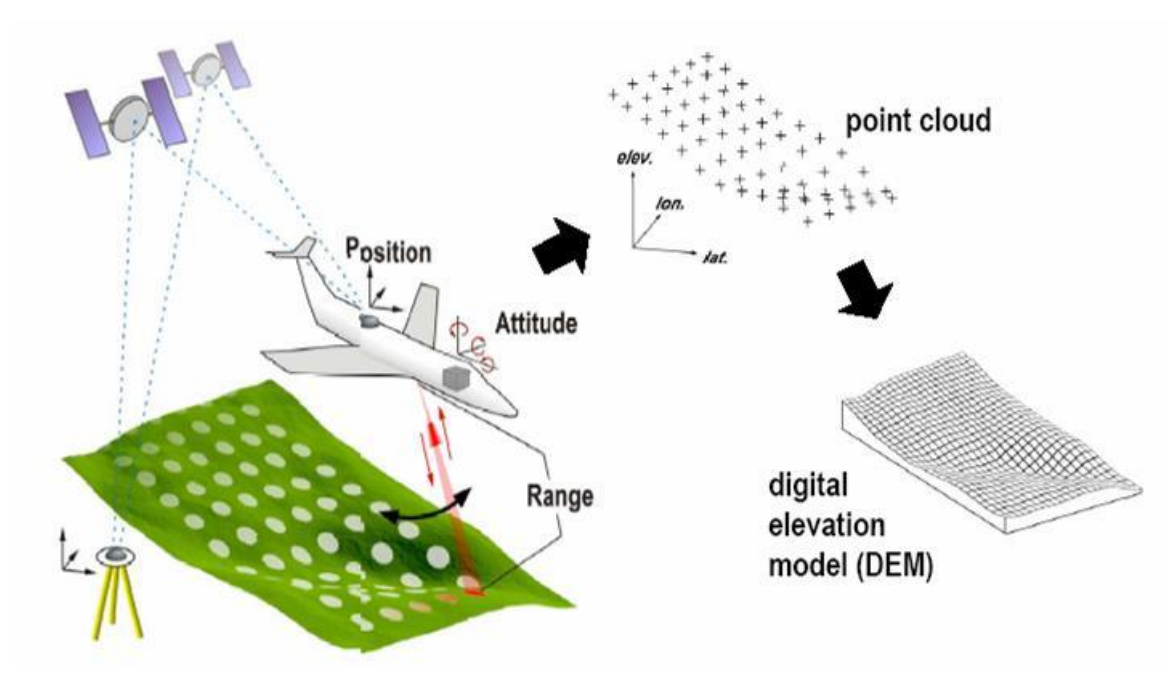

**Obrázek č. 1: Názorné zobrazení LLS ([https://historicmappingcongress.files.wordpress.com](https://historicmappingcongress.files.wordpress.com/))**

Světelný paprsek určitého vlnového spektra se s určitou postupností odráží od terénních vrstev (zastavěné území, terénní nerovnost, vegetační pokryv a další). Nejvýznamnějším odrazem je první a poslední odraz. Při prvním odrazu se zobrazuje vegetační pokryv zaměřovaného území a posledním odrazem se zobrazují všechny informace o terénních nerovnostech či pozemní zástavbě terénu. Jednotlivým výstupem je takzvaný bodový mrak, který je možno správným nastavením a správnou metodou očistit a získat potřebná data terénních nerovností, která poslouží jako základ digitálního modelu reliéfu. Tato metoda jde samozřejmě do značné míry zautomatizovat, aby sběr dat byl velice efektivní, nenáročný na pracovní sílu, a tím pádem nepožadoval vysoké finanční nároky (Uhlířová et Zabořil, 2009; Oršulák et Pacina, 2011; Novák et al., 2011).

Dost problematické je však chování infračerveného laserového paprsku vzhledem k pohlcování tohoto světelného vlnění vodou (Podhoranyi et Fedorcak, 2014). Vodní plocha se v získaných datech projevuje jako oblast s nedostatečnou hustotou bodů, proto se přibližná výška interpoluje pomocí výšek, které byly naměřeny na odrazech břehu (Roub et al., 2012). Při metodě interpolací se musíme vyvarovat nechtěné chyby, která se vyskytuje

v podobě ztráty informace o hranici, nejčastěji se jedná o břehové linie (Aggett et Wilson, 2009).

Infračervené spektrum se jeví jako nejvhodnější vlnová délka pro celoplošné mapování zemského terénu. Chceme-li však získat podstatně kvalitnější a přesnější údaje o zemském terénu pod vodními plochami, je žádoucí použít jinou vlnovou déku světelného spektra. Vhodnějšími částmi spektra je modrozelené nebo zelené spektrum, u kterých nedochází k pohlcování ani rozptylu odrazu těchto vysílaných vln vodou. V zahraničí běžně existují systémy, jako je např. DiAL (Differential Absorbtion Lidar), které jsou schopny vysílat najednou více barevných spekter (infračervené + zelenomodré záření), čímž dovolují mapování terénu a vodních ploch současně. Tato metoda jeví také i své slabosti. Především se jedná o operativní letovou hladinu letounu, která se nachází zhruba o 1000 m níže než u klasického LLS. Letová hladina DiAL je 200 – 400 m versus letová hladina LiDAR, která je 1200 – 1500 m. Tím pádem je snímán menší povrchový celek a výrazně je tím z ekonomického hlediska zatížen projekt. V podmínkách České republiky je nejčastěji použit pro mapování říčního koryta vhodný sonar, který je umístěn na vybrané plavidlo a pomocí sonaru dochází k průzkumu vodní plochy (Uhlířová et Zbořil, 2009; Podhoranyi et Fedorcak, 2014).

#### **3.4.2 Rozdělení digitálních modelů**

<span id="page-21-0"></span>Česká republika v letech 2009 – 2013 byla mapována za pomocí metody LLS, jejímž hlavním cílem bylo kvalitní nahrazení stávajících výškopisných dat (ZABAGED – Základní báze geografických dat) a digitálního modelu reliéfu dvaapůlté generace, který vycházel z armádního topografického mapování Československé socialistické republiky pro roky 1952 – 1957. Po zpracování dat, která vznikla touto poslední metodou, byly zrealizovány tři základní produkty (Brázdil, 2010; ČUZK, 2015).

♦ Digitální model reliéfu území České republiky 5. generace (DMR 5G) ve formě nepravidelné sítě výškopisných bodů (TIN) s úplnou střední chybou výšky 18 cm v odkrytém terénu a 30 cm v zalesněném terénu. DMR 5G má být vytvořen do konce roku 2016 už pro celé území České republiky. Současné pokrytí území České republiky můžeme zjistit z přehledky Stav aktualizace. Od roku 2013 je DMR 5G průběžně aktualizován v návaznosti na aktualizaci a verifikaci dat Českým zeměměřickým a katastrálním úřadem, kde je uložena Základní báze geografických dat České republiky, která je soustavně doplňována metodami digitální stereofotogrammetrie a na některých územích i metodou LLS (letecké laserové skenování).

♦ Digitální model reliéfu území České republiky 4. generace (DMR 4G) ve formě mříží (GRID) 5x5 m s úplnou střední chybou výšky 30 cm v odkrytém terénu a 100 cm v zalesněném terénu. DMR 4G je od roku 2013 Českým zeměměřickým a katastrálním úřadem průběžně doplňován o aktuální a verifikovaná data získaná výše uvedenými metodami.

♦ Digitální model povrchu území České republiky 1. generace (DMP 1G) ve formě nepravidelné sítě výškových bodů (TIN – Triangulated Irregular Network) s úplnou střední chybou výšky 40 cm pro přesně vymezené objekty a 70 cm pro objekty neohraničené, jako je les a jiná flóra. Do konce roku 2016 má být vytvořen z celého území naší republiky DMP 1G. Aktuální pokrytí území republiky je uvedené v přehledce Stav aktualizace. Je předpoklad, že DMP 1G bude aktualizován formou obrazové korelace leteckých měřických snímků a také formou LLS (letecké laserové skenování). V současné době se pracuje na vývoji technologických postupů.

Mapování terénu za pomoci LLS přineslo kvalitní ucelení a zpřesnění polohopisných dat oproti dřívějším datům. Vzhledem k docela dobrému určení koryt jednotlivých toků v těchto nově získaných datech je možné zjistit, že rozdíly v některých částech mapování jsou bohužel velmi výrazné, až 20 metrů (Uhlířová et Zabořil, 2009; ČUZK).

#### **3.4.3 Geodetické zaměření**

<span id="page-22-0"></span>Geodetické zaměření je klasickou pozemní metodou, která je velmi pracná a časově zdlouhavá, z čehož vyplývá, že je velmi finančně náročná. Pokud ale potřebujeme co nejpřesnější datové podklady, je zcela nejvhodnější volbou, protože odchylka je pouze v řádu centimetrů a nikoliv větší. Metoda je využívána především k záběru objektů na vodních tocích, špatně přístupných nebo dostupných oblastech, jako je les nebo hluboké

vody, a především na místech, kde terén a vegetační pokryv neumožňuje použití jiných metod (letecké laserové skenování a fotogrammetrie), protože by došlo k výrazným nepřesnostem a až ke ztrátě datového podkladu. Nejvhodnějším přístrojem pro toto měření je totální stanice, která umožňuje měření a vytyčování úhlů (vodorovné, svislé), registraci takto získaných dat a jejich následné zpracování ve vhodném programu (Uhlířová et Zabořil, 2009).

Vzdálenost, která se vyskytuje mezi příčnými profily, se nejčastěji pohybuje v rozmezí od jednotek metrů až po delší stometrové úseky, to záleží na členění a druhu koryta, které bývá různě proměnlivé. Klasické rozmezí intravilánu říčního toku je v rozpětí okolo 50 – 100 metrů. V extravilánu je toto rozmezí znatelně větší, zde se dosahuje stametrových délek (okolo 200 – 400 metrů). Nezbytnou podmínkou je zachycení všech dotyčných proměnných v sledované geometrii koryta, jako jsou zejména změny podélného sklonu toku, příčné průřezy koryta toku a další. Pro získání těchto nezbytných veličin se provádí samostatné měření (Drbal et al., 2009).

Letecká fotogrammetrie vychází z geodetického zaměření. Nezbytnou roli zde hrají změřené souřadnice z předchozího měření, které nám poskytlo data geodetických souřadnic a výšky bodů. Určení orientace v terénu a následná transformace do určitého geodetického systému nám určí vlícovací body, jež byly dříve manuálně zaměřeny. Tímto způsobem je tedy možné upřesnit a umístit snímky, které byly pořízeny leteckým průzkumem (Pavelka, 2009).

#### **3.4.4 Fotogrammetrie**

<span id="page-23-0"></span>Letecká fotogrammetrie nám umožňuje získat výškopisná a polohopisná data pro modelaci terénu ve středních a velkých měřítkách, proto je nejméně přesná, ale na druhou stranu je velmi rychlá a oproti jiným metodám i finančně nenáročná. Zakládá se na stereofotogrammetrii, která používá dvou vhodných snímků, na kterých je vyobrazeno zájmové území o určitém překryvu. Automatická korelace zde poslouží jako nástroj pro vytvoření rekonstrukce tvarů a rozměrů objektů. Autokorelaci je nezbytně nutné manuálně nastavit, což znamená opravit či eliminovat nevhodné body na povrchu objektů. Taktéž je nutné identifikovat nezbytné orientační body terénní kostry povrchu a identifikovat čáry. Základ digitálního modelu terénu je vytvořen vrstvou 3D bodů, která je patřičně doplněna vyhodnocením hran takzvaných 3D linií. Měřítko pořízeného snímku hraje nezbytnou roli na výsledcích DMT (přesnost, podrobnost). Vzhledem k vegetačnímu pokryvu zájmového území musíme brát v potaz přirozené vegetační cykly, proto je vhodné snímkovat v období podzimu (říjen-listopad) a jara (březen-duben), kdy vegetační pokryv nezastiňuje povrch. Pro rozsáhlá území a jejich zaměření je fotogrammetrie ideálnější formou než letecké skenování, pokud nám nevadí dosažená nižší přesnost (MZe ČR, 2005; G4D, 2015; Novák et. al., 2011).

#### <span id="page-24-0"></span>**3.5 CroSolver Toolbox**

Jelikož nedojde při LLS k proniknutí infračerveného laserového paprsku skrz vodní hladinu, dochází k významnému zanedbání reálného tvaru koryta vodního toku, tím také i zpravidla může dojít k jednoznačnému zkreslení výsledků v hydrodynamickém modelování (Podhoranyi et Fedorcak, 2014). Nástroj CroSolver – Cross section Solver byl vyvinut právě proto, aby byl tento nežádoucí nedostatek odstraněn. Tento software je použitelný v programu ArcGIS, kde byl napsaný zdrojový kód za pomoci jazyka Python a taktéž je obdobná knihovna pro programovací a statistický jazyk R (Roub et al., 2015).

Obrázek č. 2 znázorňuje základní schéma, jak tato nadstavba již zmíněných programů funguje. Nejprve dochází k připravení příčných profilů, které byly vytvořeny na základě námi předem zadané vzdálenosti mezi jednotlivými profily a šířky vodního toku. Námi zvolená vzdálenost jednotlivých profilů do částečné míry ovlivňuje podrobnost jednotlivých výsledků. Samotné zahloubení probíhá na základě mnoha parametrů, jako je drsnostní součinitel koryta, výběr metody zahloubení, sklon svahů, vzdálenost vyhlazení hladiny a v neposlední řadě i průtok. Vše se odvíjí od doby, ve které bylo LLS provedeno (Roub et al., 2015).

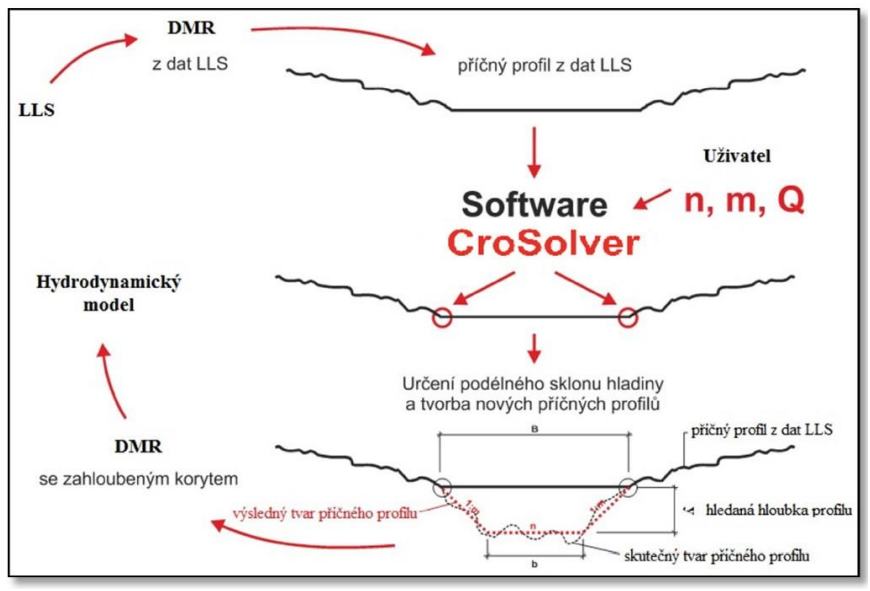

**Obrázek č. 2: Princip oftware CroSolver**

Následujícím krokem se vytvořené profily připraví k zahloubení. Styk vodní hladiny dané vodní plochy s břehy určeného koryta by měl být určen krajními body příčných profilů, a tím pádem hledáme bod s co nejnižší nadmořskou výškou, který bude pravděpodobně nejblíže vodní hladině. Nástroj pak ve speifické oblasti vymezené daným poloměrem hledání nejnižšího bodu vrátí výšku zvoleného bodu a jeho polohu na kolmici k příčnému profilu (Roub et al., 2015).

Samotný výpočet zahloubení koryta vychází z dat vytvořených v rámci předpřípravy a charakteristiky požadovaného toku. Chézyho rovnice a rovnice kontinuity jsou nezbytným řešením pro výpočet:

$$
Q = C.S\sqrt{R}i_0
$$

$$
C = \frac{1}{n}R^{\frac{1}{6}}
$$

$$
R = \frac{S}{Q}
$$

$$
v = C\sqrt{R}i_0
$$

 $Q$  – průtok  $(m^3.s^{-1})$ 

- $\mathrm{S}-\mathrm{plocha}$  průtočného průřezu  $\mathrm{(m^2)}$
- v střední průřezová rychlost (m.s<sup>-1</sup>)
- C Chézyho rychlostní součinitel  $(m^{0.5}.s^{-1})$

 $i$  – sklon hladiny  $(-)$ 

- R hydraulický poloměr (m)
- O omočený obvod (m)

n - Manningův drsnostní součinitel (-)

(Roub et al., 2015)

### <span id="page-27-0"></span>**4. Metodika**

### <span id="page-27-1"></span>**4.1 Použité podklady**

Podkladem pro diplomovou práci byla výškopisná data DMR 5G (Digitální model reliéfu České republiky 5. generace). Data poskytl ČUZK (Český úřad zeměměřičský a katastrální) v S-JTSK (Systém jednotné trigonometrické sítě katastrální) v ASCII kódování a formátu X, Y, Z. Hodnoty N – letých průtoků poskytl Český hydrometeorologický úřad, průměrný roční průtok na řece je 5,85 m3.s-1. Jednotlivé N – leté průtoky jsou zobrazeny v tabulce č. 2.

Říční mapu 1:2000 poskytl státní podnik Povodí Vltavy. Ortofoto mapa České republiky a mapa České republiky byla získána z WMS serveru prostřednictvím software ArcGIS 10.2. Mapy posloužily především pro názornou vizualizaci v území a orientaci v polohopisu.

| $N -$ leté průtoky $(m^3 \text{.} \text{s}^{-1})$ |      |      |      |  |                 |     |     |  |  |
|---------------------------------------------------|------|------|------|--|-----------------|-----|-----|--|--|
|                                                   |      |      |      |  | ാറ<br>ZU        | 50  | 100 |  |  |
| Průtok                                            | 38,3 | 57,1 | 86,6 |  | 14 <sub>1</sub> | 183 | 219 |  |  |

Tabulka č. 2: N-leté průtoky na řece Úhlavě v uvažovaném území (ČHMU)

#### <span id="page-27-2"></span>**4.2 Zájmové území**

Přiložený obrázek č. 3 zobrazuje zájmovou lokalitu v rámci polohopisu České republiky. Z vyznačeného území je patrné, že zájmová lokalita se nachází v Plzeňském kraji, nedaleko od krajského města Plzeň, u obce Přeštice na zeměpisných souřadnicích  $-827$  417.619;  $-1$  088 243.963 v S – JTSK.

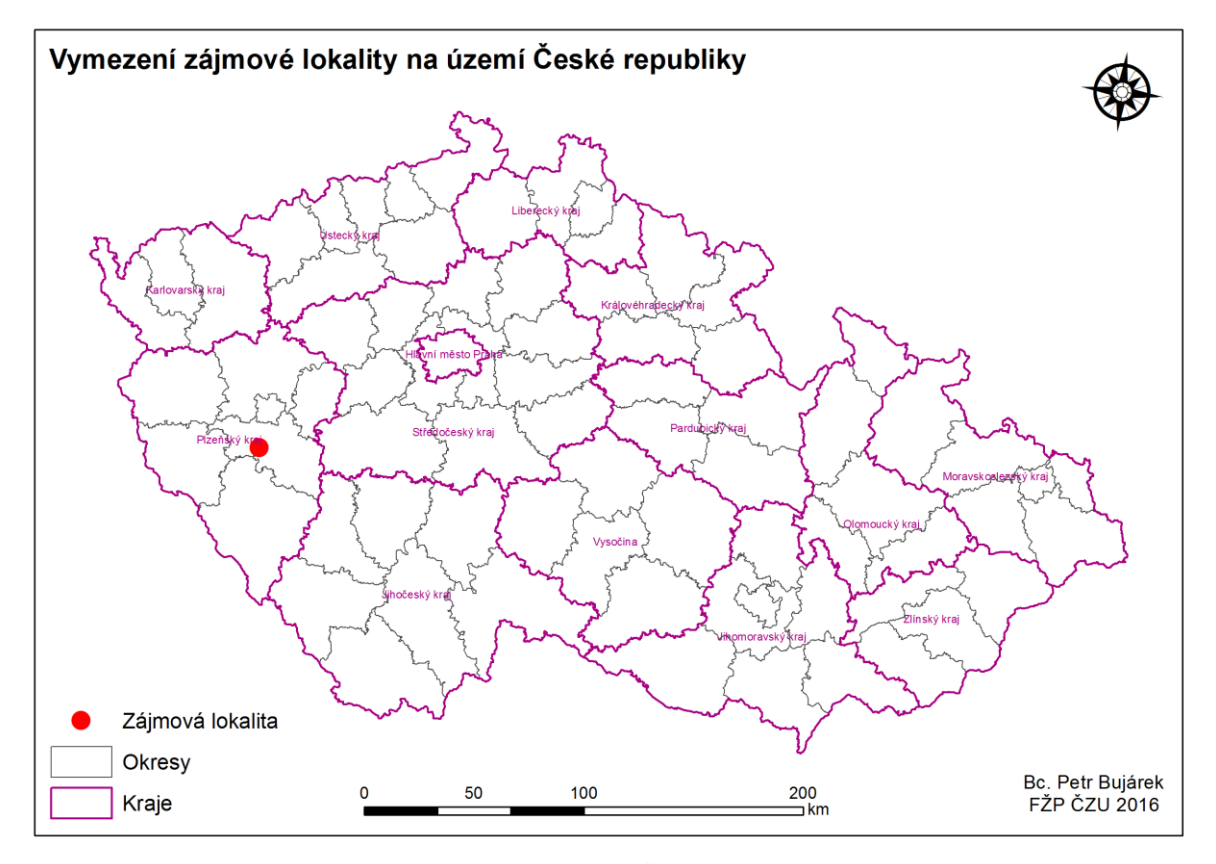

**Obrázek č. 3: Vymezení zájmové lokality na území České republiky**

Pro tuto práci byl vybrán úsek na řece Úhlavě za městem Přeštice. Vybraný úsek je v rozmezí od 29,216 až do 30,627 kilometru říčního toku. Na tomto úseku řeky Úhlavy o délce 1 411 m jsou zaměřeny čtyři příčné profily. Pro cíle této práce to je dostačující počet. Samotný úsek řeky je znázorněn na obrazové příloze č. 4

Zájmová lokalita

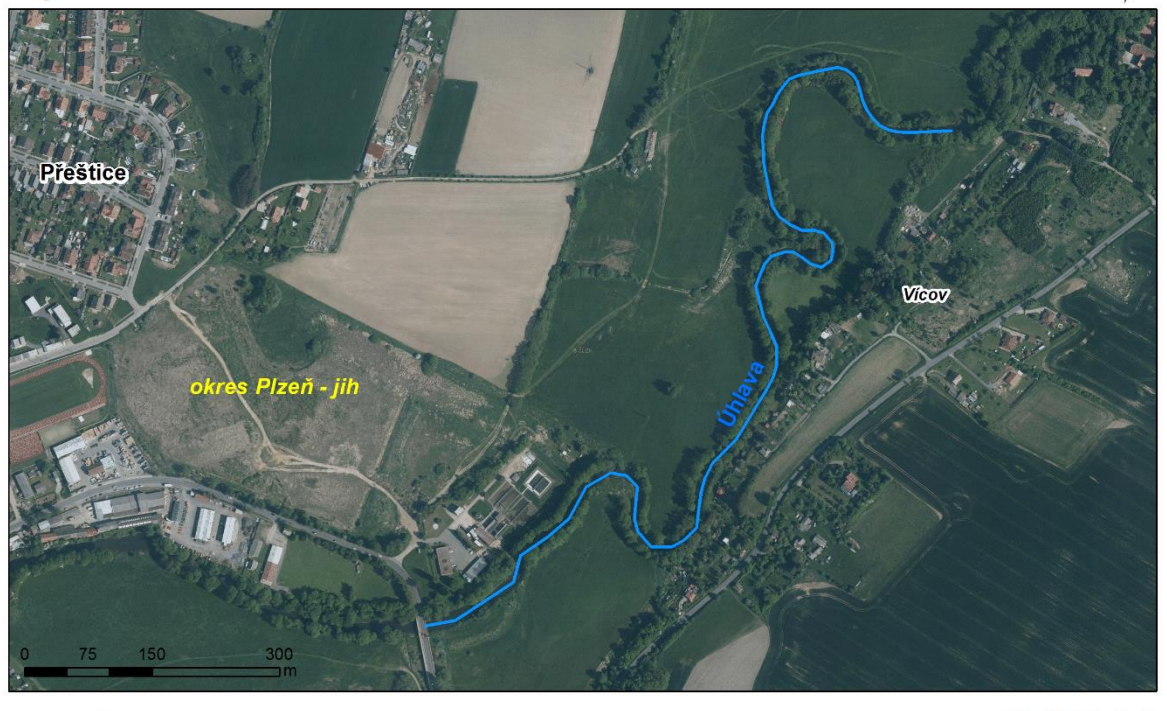

Řešený tok

Bc. Petr Bujárek **FŽP ČZU 2016** 

**Obrázek č. 4: Zájmová lokalita**

### <span id="page-29-0"></span>**4.3 Práce v ArcGIS 10.2**

Pro práci byl zvolen software ArcGIS 10.2 americké společnosti ESRI. Softwere byl vybrán pro jeho komplexnost modelace terénu a možnost propojení výstupních dat s programem HEC - RAS 4.1.0. V samotném programu byla zpracována data, která byla poskytnuta zašifrovaná v ASCII kodu. Data byla převedena na bodovou vrstvu a následně z této vrstvy byl vytvořen TIN, který sloužil pro modelaci terénu. Model sloužil jako podklad pro vymodelování zahloubení říčního koryta na vybraném úseku.

#### **4.3.1 Tvorba digitálního modelu terénu**

<span id="page-29-1"></span>Tvorba digitálního modelu terénu proběhla za pomoci softwere ArcGIS 10.2 od americké firmy ESRI. Data digitáního modelu terénu jsou dodávána v ASCII kódu ve formátu \*.XYZ. Z tohoto důvodu se nejdříve musela převést na konkrétní bodovou vrstvu (za pomoci new\_shapefile a ASCII 3D). V následujícím kroku se z těchto bodů vytvoří model terénu pomocí funkce Create TIN. Na obrázku č. 5 je zobrazen výsledný model z vybraného úseku na řece Úhlavě.

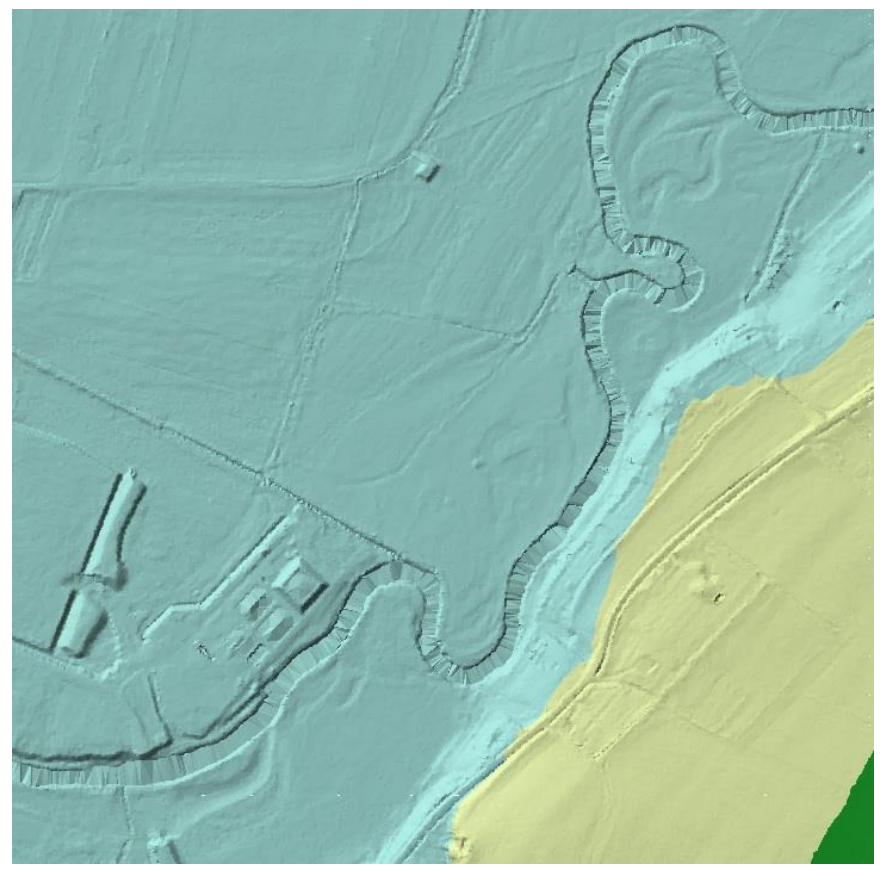

**Obrázek č. 5: Vymodelovaný TIN**

#### **4.3.2 Zahloubení koryta pomocí extenze CroSolver**

<span id="page-30-0"></span>Vstupní vrstvou do nástroje CroSolver je osa toku vektorizovaná proti směru proudění. Pro tuto podmínku byla využita již dříve vytvořená vrstva osy toku z podkladu Dibavod (Prestice tok). Následujícím vstupem je digitální model reliéfu v textovém formátu txt. Samotná extenze CroSolver pracuje ve třech krocích při zahlubování.

V prvním kroku je nejdříve nezbytné zvolit soubor vstupní osy toku a dále parametry pro rozdělení toku na jednotlivé polygony (vzdálenost příčných profilů po ose a průměrná šířka toku, jež jsou na obrázku č. 7). Pro říční úsek na Úhlavě byla zvolena vzdálenost jednotlivých profilů 25 m a šířka zmíněného toku 20 m.

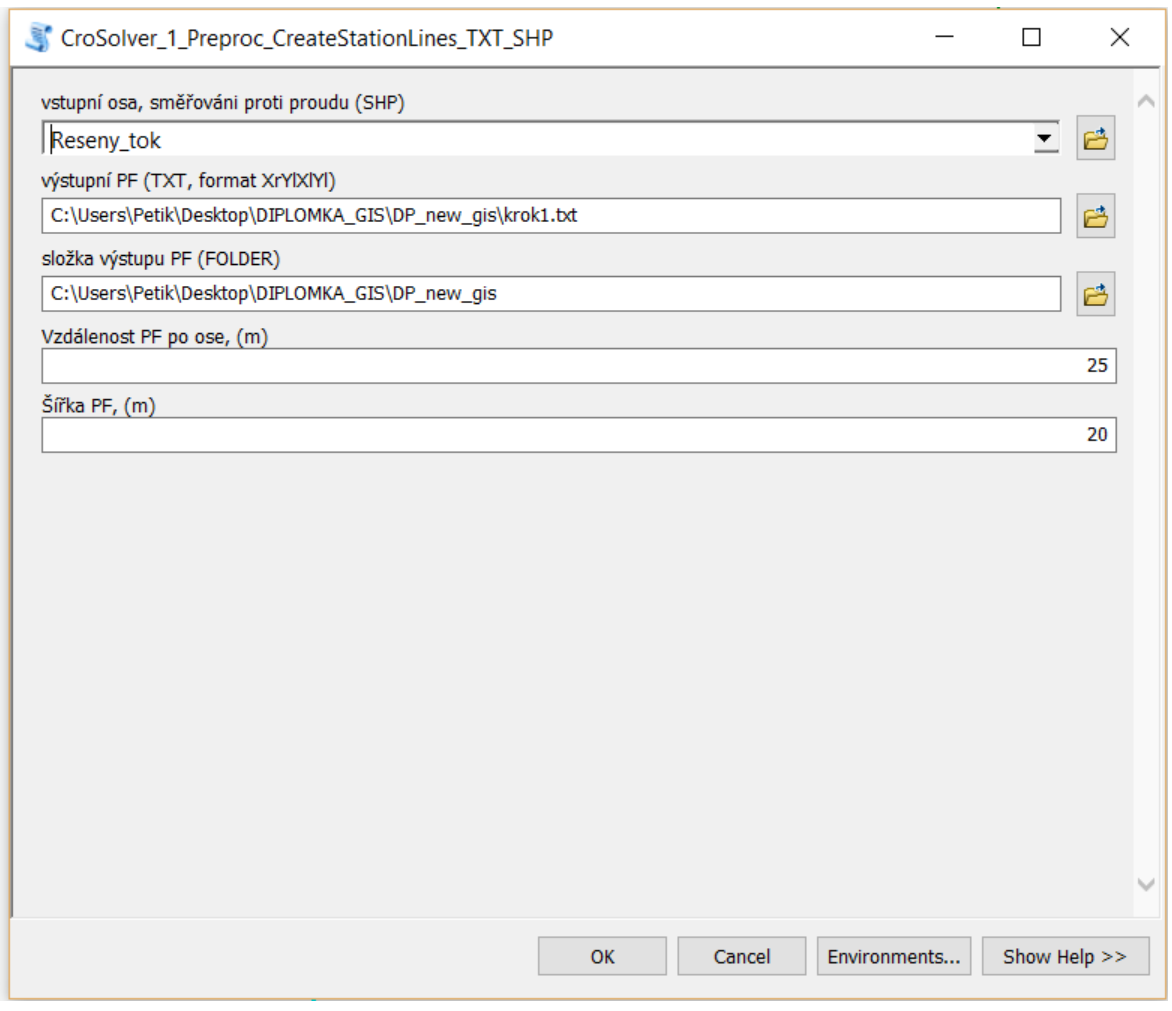

**Obrázek č. 6: CroSolver první krok**

Druhý krok požaduje jako vstupní soubor výstup z předchozího kroku, máme na výběr mezi textovým souborem, nebo konkrétní bodovou vrstvu jako shapefile. Nezbytnou součástí tohoto konkrétního kroku je přidání digitálního modelu terénu v textovém souboru \*.txt. Okruh oblasti, který je určen pro hledání nejnižšího bodu, je stanoven na poloměr 10 metrů.

| CroSolver_2_Preproc_PF_DMR_2Dto3D                                                     |  | ×            |
|---------------------------------------------------------------------------------------|--|--------------|
| výběr vstupního parametru (TXT/SHP)                                                   |  |              |
| <b>SHP</b>                                                                            |  | $\checkmark$ |
| vstupní soubor neupravených PF (TXT, format XrYrXIYI)) (optional)                     |  |              |
|                                                                                       |  |              |
| vstupní soubor upravených PF (SHP) (optional)                                         |  |              |
| C:\Users\Petik\Desktop\DIPLOMKA - psát v googlu\DP-GIS\CroSolver_Station_Lines_2D.shp |  |              |
| výběr typu vstupu DMR (DMR celek/DMR dle brehu RB LB)                                 |  |              |
| DMR_celek                                                                             |  |              |
| vstupní soubor DMR (TXT, format XYZ) (optional)                                       |  |              |
| C:\Users\Petik\Desktop\DIPLOMKA - psát v googlu\DP-GIS\vysledek.txt                   |  | 啓            |
| vstupní soubor DMR pravý břeh RB (TXT, format XYZ) (optional)                         |  |              |
|                                                                                       |  |              |
| vstupní soubor DMR levý břeh LB (TXT, format XYZ) (optional)                          |  |              |
|                                                                                       |  |              |
| vystupní PF 3D, s odectenim polohy a výšky z DMR (TXT, format XrYrZrXIYIZI))          |  |              |
| C:\Users\Petik\Desktop\DIPLOMKA - psát v googlu\DP-GIS\vysledek_cros2.txt             |  | B            |
| poloměr hledání nejnižšího bodu, (m)                                                  |  |              |
|                                                                                       |  | 10           |
|                                                                                       |  |              |

**Obrázek č. 7: CroSolver druhý krok**

V poslední funkci se nahrává předešlá vrstva z kroku dva. Zde se nastavují volitelné parametry, které jsou na přiložené dokumentaci (obrázek č. 8). Pro větší přehlednost je vypracována tabulka číslo 3, kde jsou přehledně vidět zvolené parametry, jako jsou: metoda výpočtu zahloubení koryta, drsnostní součinitel dle Manninga, sklon svahu, minimální vzdálenost pro výpočet hladiny a průtok v korytě řeky v době při pořizování leteckého snímkování (náletu). V době náletu byl stanoven průtok na hodnotu  $3{,}612 \text{ m}^3 \text{.} \text{s}^{-1}$ .

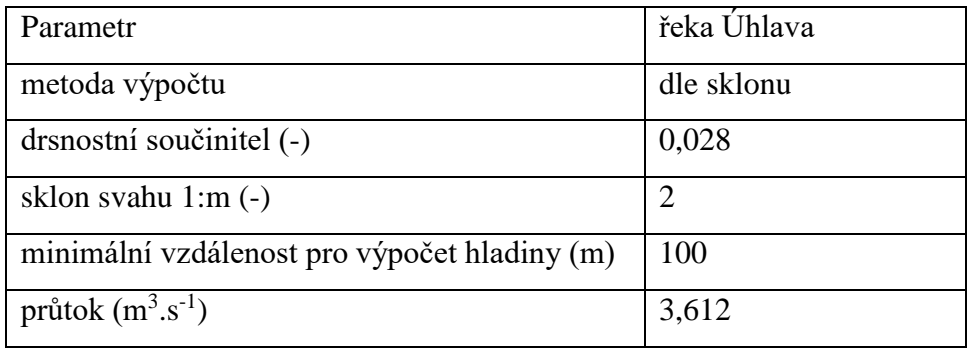

Tabulka č. 3: Volené parametry

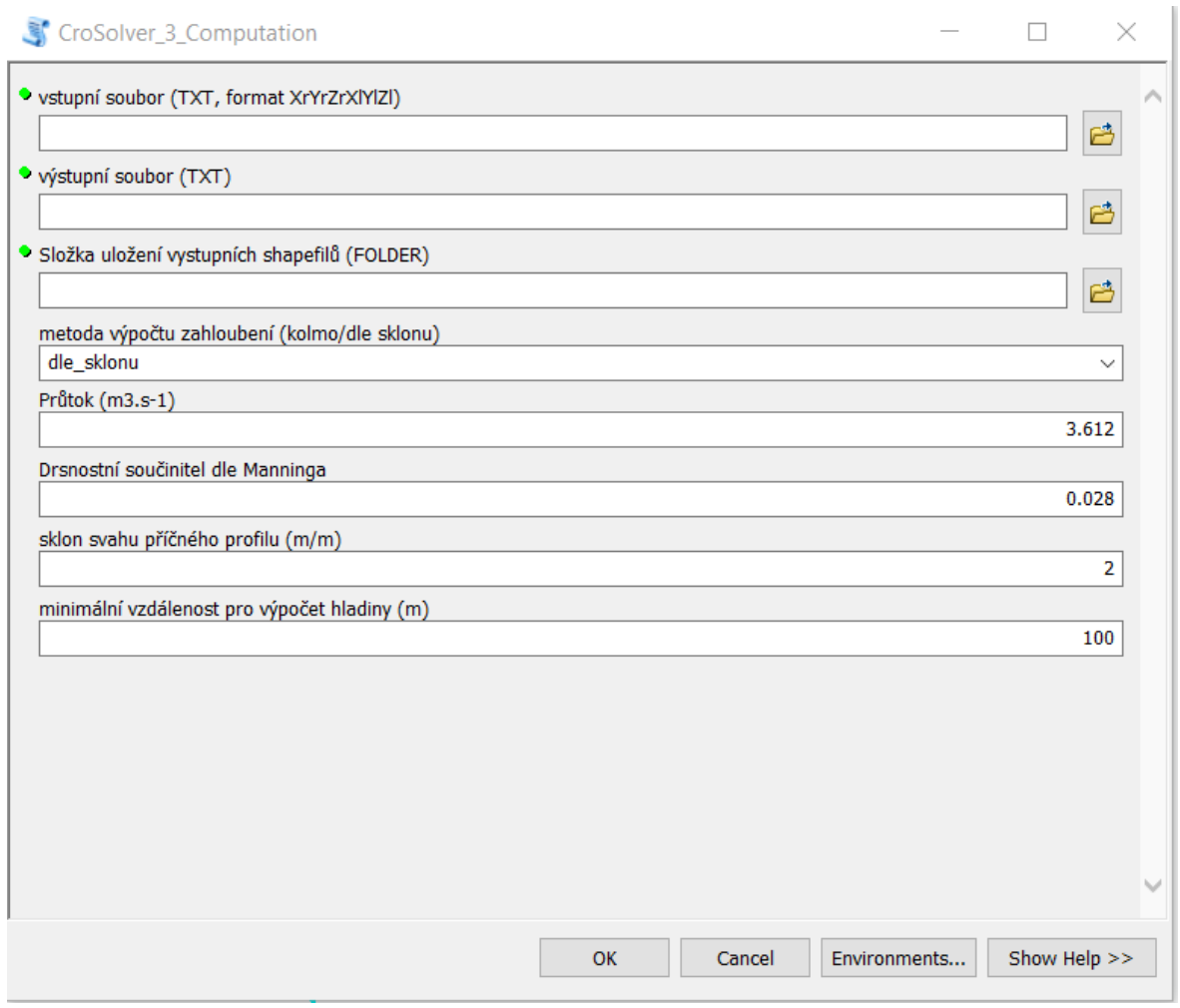

**Obrázek č. 8: CroSolver třetí krok**

### <span id="page-33-0"></span>**4.4 Prostředí HEC – RAS 4.1.0.**

Aby mohlo dojít k porovnání výstupních informací, byl pro tento účel vytvořen dvojí model. První poskytoval profily, které byly naměřeny na původním modelu terénu, kde nebyla použita gisová extenze CroSolver. V druhém případě byly použity profily, které byly naměřeny na novém modelu terénu, který vznikl po aplikaci extenze CroSolver, která slouží k zahloubení říčního koryta v zájmové lokalitě. Pro oba modely byla použita data z leteckého laserového skenování, proto se oba modely odlišují pouze ve vstupních datech říčních profilů (zahloubené a nezahloubené).

Podmínkou pro správnou funkčnost programu HEC – RAS 4.1.0. je nutnost správně definovat úvodní nastavení programu. Jelikož software je vyvinutý v Americe a slouží armádě Spojených států amerických, konkrétně inženýrským vojenským jednotkám (US Army Corps of Engineers), je nezbytné převést základní početní jednotky na mezinárodně domluvenou soustavu jednotek fyzikálních veličin, která se skládá ze základních jednotek, odvozených jednotek a jejich násobků (jednotky SI). Je nezbytné nastavit desetinný oddělovač, který je v České republice nastaven standartně na čárku, ale tento program pro svoje početní operace používá desetinou tečku.

Práce v tomto programu je řešena v individuálních projektech, kde pro každý jednotlivý projekt je vytvořena soustava funkčních dílčích souborů. Jeden projekt se tedy skládá z několika dílčích podsouborů (pro každý projekt, plán, okrajové podmínky, geometrická data, průběhy výpočtů a jednotlivé výsledky pro každý plán). Nespornou výhodou takto strukturalizovaného softwere je poměrně vcelku snadná aktualizace jednotlivých dat, možnost jejich propojování v rozličně tvořených projektech, které na sobě nemusí být od samého začátku závislé, či samostatná evidence a ukládání různě nastavených simulačních matematických operací a jejich konkrétních výsledků pro jednotlivé projekty. Strukturalizace programu je znázorněna na základním dialogovém okně samotného programu na obrazové příloze č. 9.

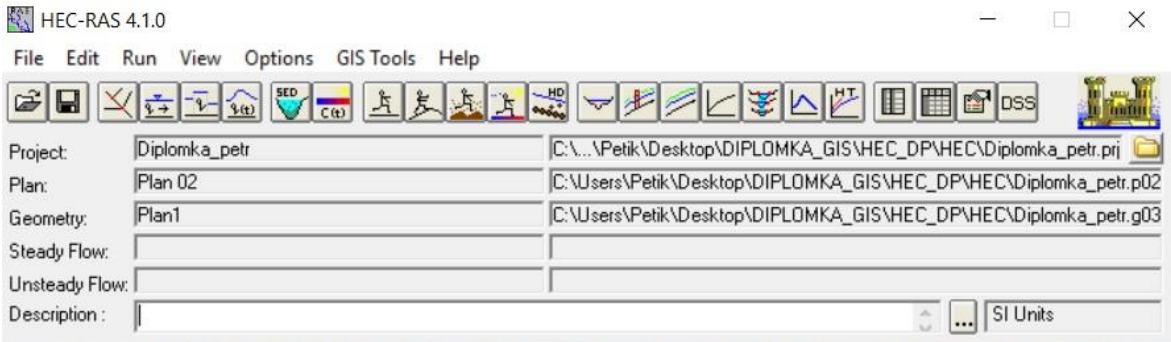

#### <span id="page-34-0"></span>**4.4.1 Zadávání zaměřených profilů**

Před samotným zadáváním příčných profilů je nezbytně nutné nejprve nahrát mapový podklad, který byl dříve vytvořen v programu ArcGIS 10.2. Pomocí tlačítka *Add/Edit background pictures for the schematic* (tlačítko s mapkou) nahrajeme mapový

**Obrázek č. 9: Program HEC-RAS 4.1.0**

podklad pozadí z vybrané složky, kde jsme si předem uložili výřez zájmové lokality z ortofota. Poté se podle mapového podkladu vykreslí zvolený říční tok pomocí *Add a new river reach to the schematic*. Po splnění těchto počátečních funkcí můžeme přistoupit k zadávání jednotlivých příčných profilů.

Zadávání jednotlivých příčných profilů je provedeno pomocí záložky *Edit* / *create cross sections,* která se nachází v geometrickém editoru. Nejprve je nutné vytvořit nový profil pomocí *Options – Add a new cross Section*. Otevře se nám dialogové okno, kam zadáme staničení samotného říčního profilu na toku. Jednotlivé profily jsou určeny soustavou několika bodů (maximální množství, s kterým HEC-RAS dokáže pracovat, je 500 bodů) a jim příslušných nadmořských výšek terénu. Počáteční bod staničení začíná na levé straně toku při pohledu po proudu toku. Ke každému jednotlivému profilu se načítá komulativně vzdálenost od předešlého profilu (počátečním profilem je profil první). Jednotlivě se načítají tři vzdálenosti v profilu (levý břeh, osa toku samostatného koryta a pravý břeh). Dále se určují břehové linie toku a v neposlední řadě se musí zadat Mannigův drsnostní součinitel, který byl stanoven na 0,028 pro samotné koryto a pro břehové linie, které jsou zatravněné, byl stanoven na 0,022. Tyto hodnoty byly ponechány pro celý vybraný úsek říčního toku Úhlavy. Příklad dialogového okna pro zadávání jednotlivých profilů je na obrázku č. 10 a přehled zadaných profilů je na obrázku č. 11.

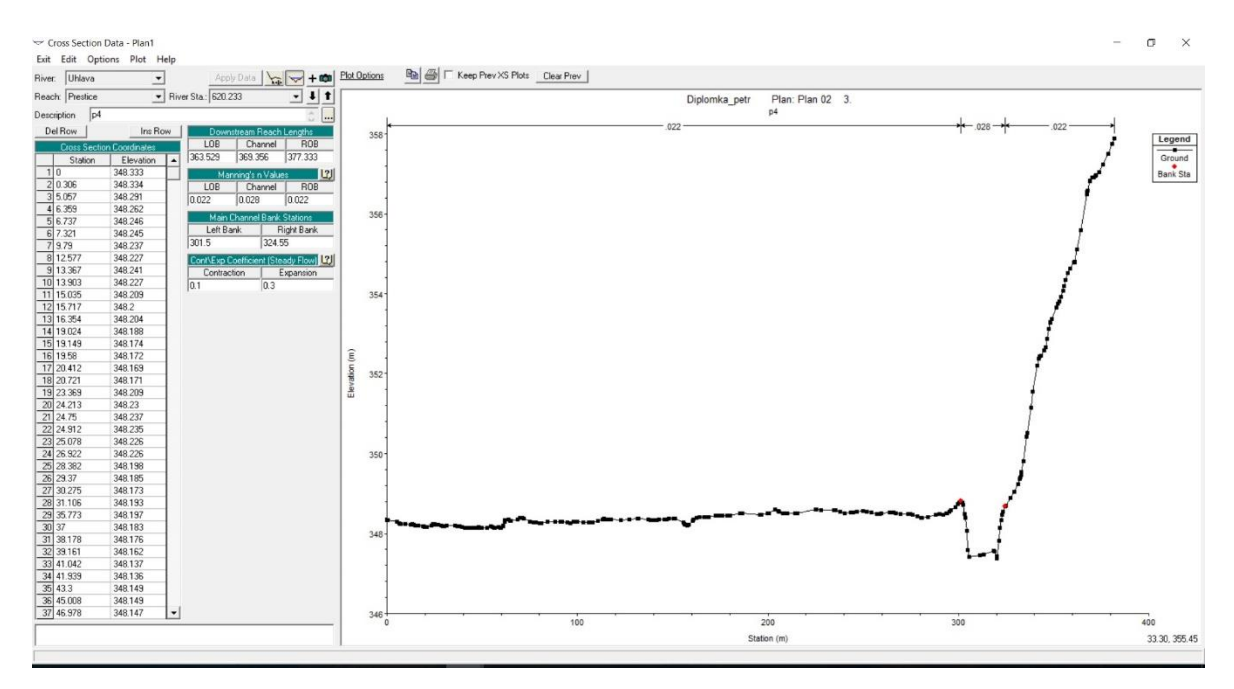

**Obrázek č. 10: Dialogové okno pro zadávání jednotlivých profilů**

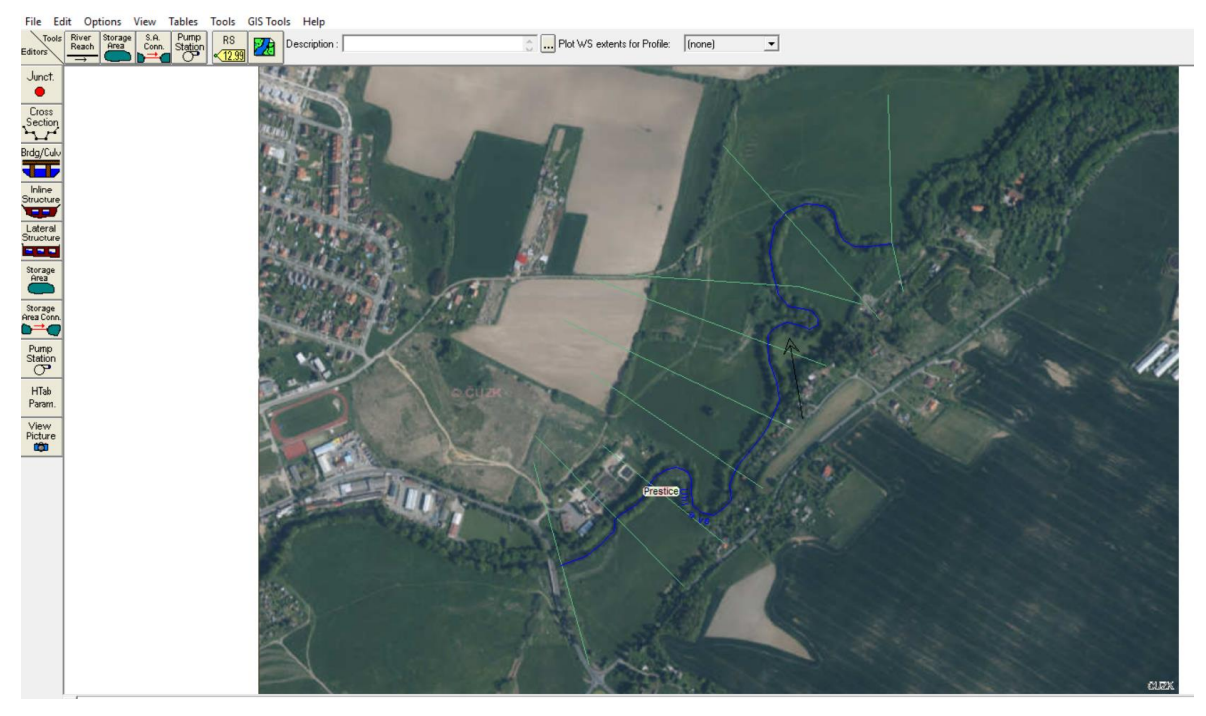

**Obrázek č. 11: Vložené profily v zájmové lokalitě**

Okrajové podmínky byly zadány v sekci *Steady flow data*, protože se předpokládalo, že se jedná o simulaci ustáleného okrajového proudění. V otevřeném dialogovém okně byl nastaven počet jednotlivých průtoků, kterých bylo sedm. Poté se pomocí *option* editovalo na požadovaný název. Horní okrajová podmínka je určena příslušným N – letým průtokem. Pro tento úsek byly získány hodnoty průtoků ze státního podniku Povodí Vltavy (Q<sub>1</sub>, Q<sub>2</sub>, Q<sub>5</sub>, Q10, Q20, Q50, Q100). Jako spodní okrajovou podmínku nám dává program možnost volit ze čtyř různých hodnot v záložce *Reach Boundary Conditions:*

- ♦ Known W. S. úroveň hladiny je známá pro každý průtok v dolním profilu,
- ♦ Critical Depth je známa kritická hloubka hladiny v dolním profilu,
- ♦ Normal Depth program vypočítá měrnou křivku na základě zadaného sklonu hladiny toku,
- ♦ Rating Curve zadáme známou konsumpční křivku.

Pro dostupnost získaných dat byla zvolena dolní okrajová podmínka *Critical Depth* – kritická hloubka hladiny v dolním profilu. Dialogové okno je zobrazeno na obrázku č. 12.

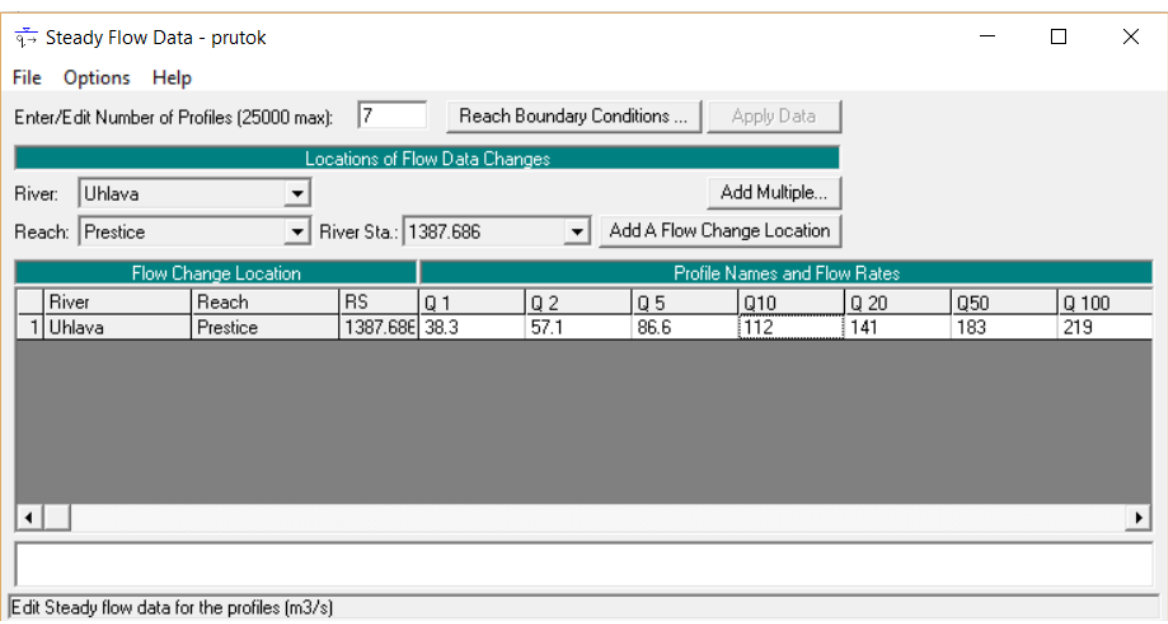

**Obrázek č. 12: Zadání N-letých průtoků**

Po zadání všech vstupních parametrů bylo možné přistoupit k samotnému výpočtu ustáleného proudění. Pomocí *Run – Steady Flow Analysis* se otevře dialogové okno pro nastavení posledních parametrů. Zde je na výběr mezi třemi řešeními. Je zde výběr řešení bystřinného charakteru, říčního charakteru a smíšeného charakteru (Supercritical, Subcritical, Mixed). Je zvolen říční charakter, dále se zvolí soubor s předpřipravenými geometrickými daty a vybraný soubor s okrajovými podmínkami. Tlačítkem *Compute* se provede samotný výpočet (obrázek č. 13).

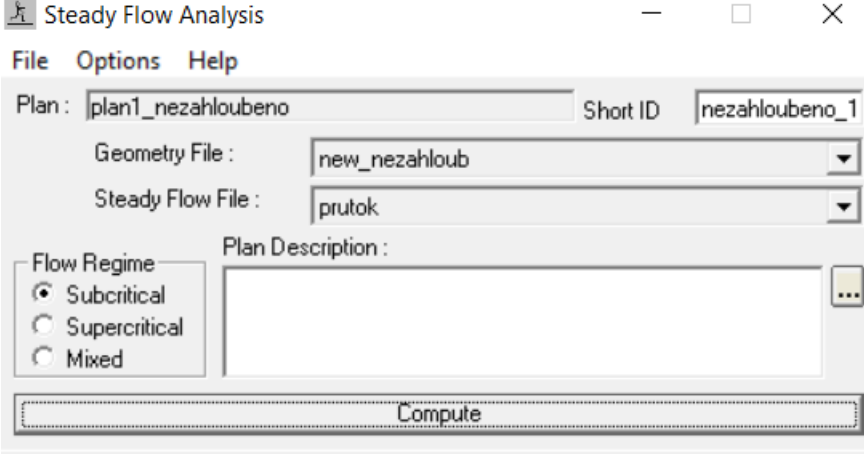

Enter to compute water surface profiles

**Obrázek č. 13: Výpočet HEC-RAS**

Po proběhnutí výpočtu byla nezbytná další úprava, bylo nutné doplnit takzvané *levees*. Program HEC-RAS 4.1.0 modeluje zatopení v příčném řezu toku podle samotné nadmořské výšky. Sám od sebe však neumí započítat terénní překážky, které přirozeně brání přelévání vody do určitých oblastí. V samotné simulaci byly tyto parametry nastaveny znovu dle staničení a nadmořské výšky terénu překážky. Poté byla simulace znovu spuštěna a přepočítána. Chování bez nastavení tohoto parametru a chování s tímto nastaveným parametrem je zobrazeno na obrázcích č. 14 a č. 15.

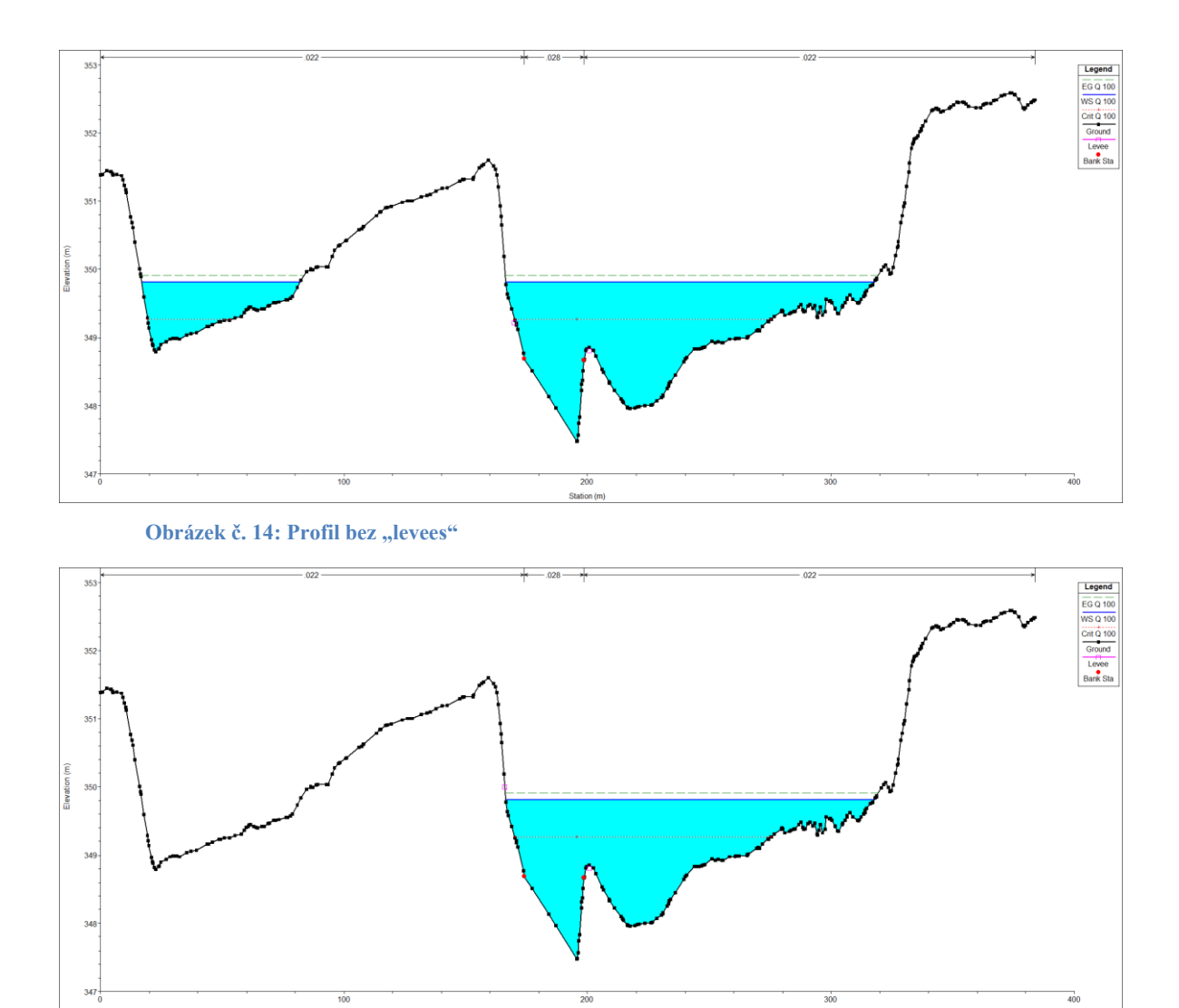

Obrázek č. 15: Profil s nastavenou podmínkou "levees"

#### **4.4.2 Překontrolování rozsahů profilů**

<span id="page-39-0"></span>Profily byly navrženy v programu ArcGIS 10.2. Nyní je nezbytně nutné zjistit, zda byla navržena šířka v dostatečné kapacitě. V hlavním panelu programu HEC-RAS klikneme na tlačítko *View – cross section* a objeví se dialogové okno, kde je možno zobrazit v tomto profilu jednotlivá staničení a návrhový průtok. Při zobrazení jednotlivých hladin vidíme kapacitu daného profilu. Pokud je profil nedostatečný (obrázek č. 16) musíme v programu ArcGIS doměřit nové body (staničení od počátečního bodu a nadmořskou výšku v terénu). Pokud měříme ve směru, v jakém jsme nanášeli profil, zapisujeme zjištěné body na konec tabulky. Pokud je potřeba prodloužit profil proti směru nanášení, je nezbytně nutné zapsat hodnoty na začátek tabulky se zápornou hodnotou. Poté přepočítáme model, v kterém budou jednolivé profily po zmíněné úpravě dostatečně kapacitní (obrázek č. 17).

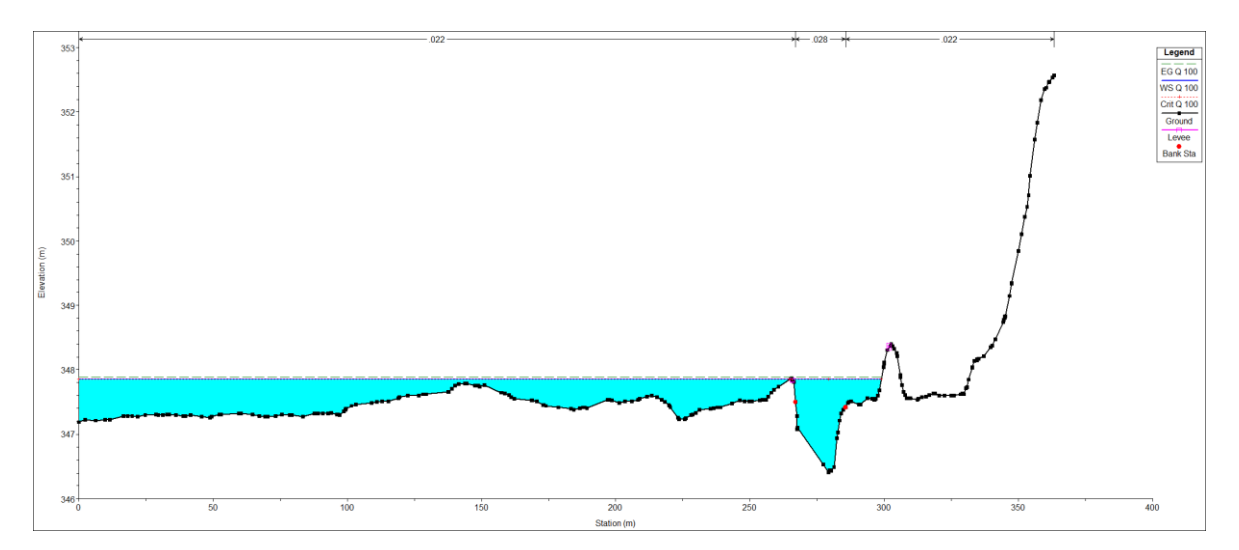

**Obrázek č. 16: Nedostatečná kapacita profilu**

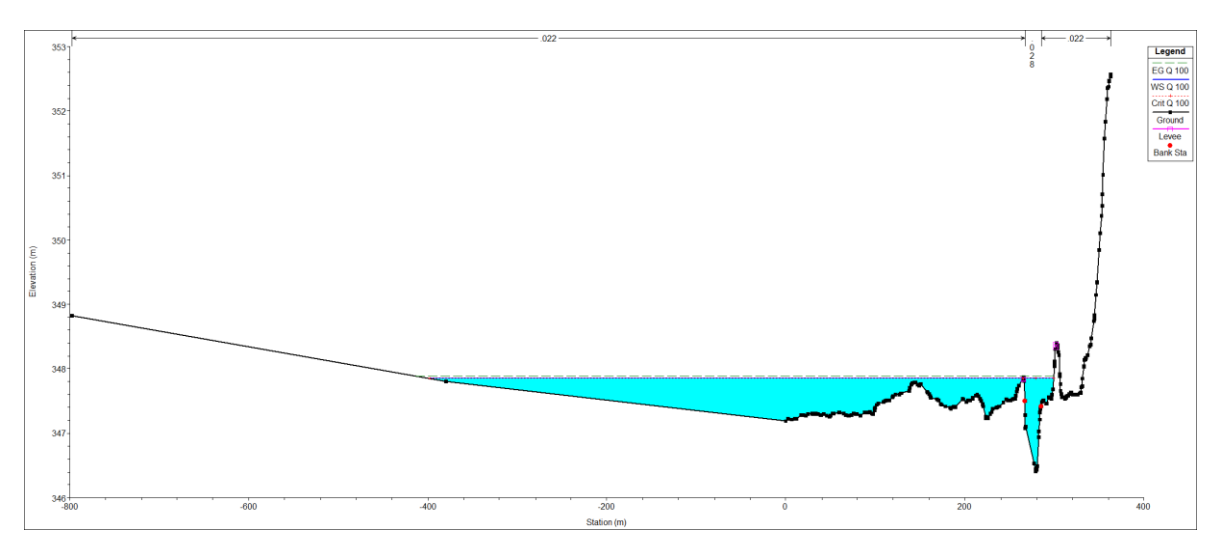

**Obrázek č. 17: Prodloužení nedostatečného profilu**

### **4.4.3 Vykreslení záplavového území z HEC-RAS do ArcGIS**

<span id="page-40-0"></span>V hlavním panelu zvolíme *File – export gis data*. Zde navolíme příslušnou cestu pro uložení výstupního souboru. V *Results export options* zaškrtneme *Water surface* a přes dialogové okno *Select profiles* vybereme, jaké jednotlivé profily chceme exportovat (obrázek č. 18). Následně klikneme na tlačítko *Export Data*, po exportování do zvoleného adresáře se vytvoří datový soubor s příponou \*.sdf.

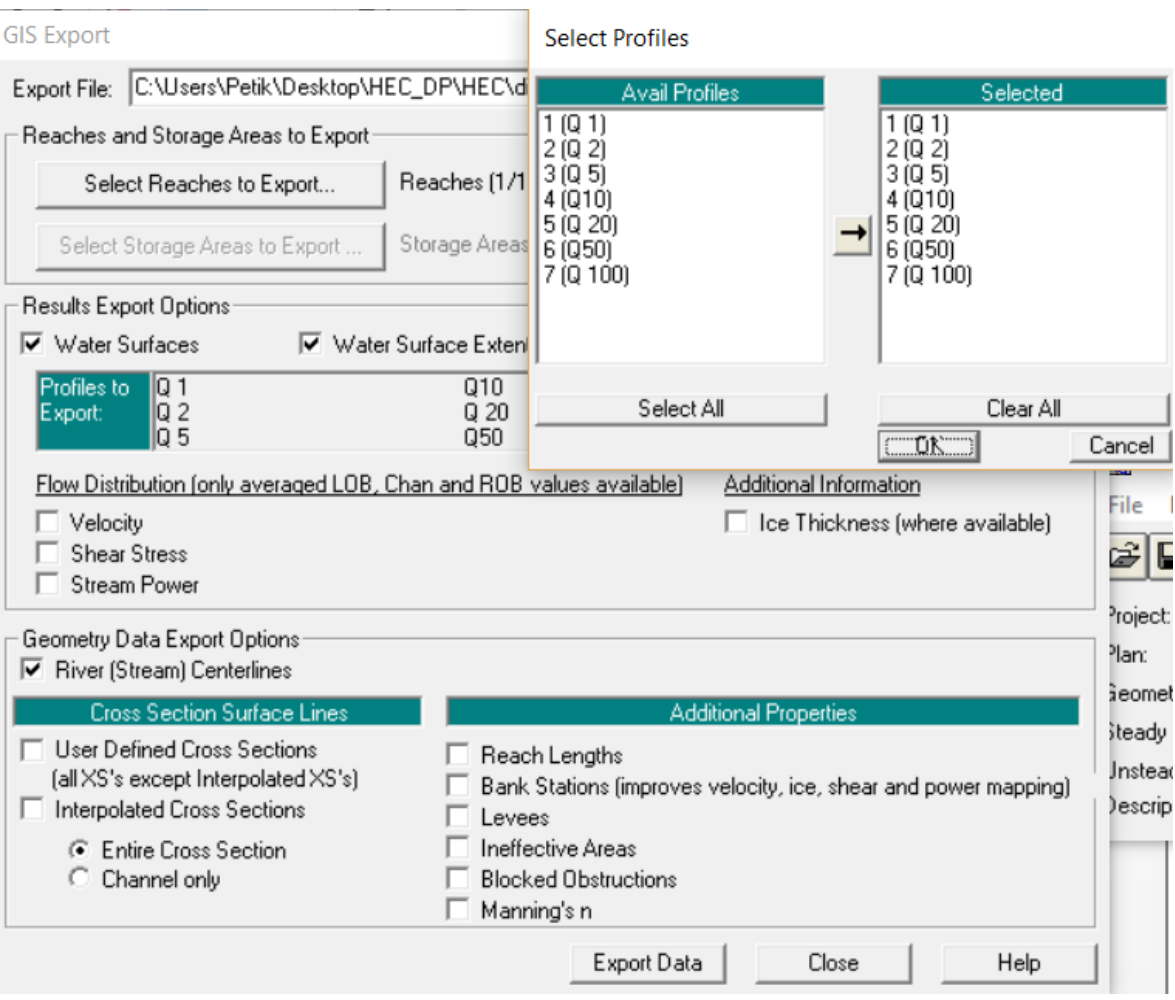

**Obrázek č. 18: Export výsledků z HEC-RAS pro ArcGIS**

Příslušný soubor otevřeme v textovém dokumentu (obrázek č. 19) a zde vidíme několik hodnot. Nejpodstatnější je vždy hodnota s návrhovým průtokem a pod ním tři sloupce, které vyznačují souřadnice v S-JTSK (první dva) a nadmořskou výšku (třetí sloupec).

PROFILE LIMITS:

 PROFILE ID:Q 100 POLYGON: -827536.293,-1088585.480,349.696 -827625.931,-1088428.452,349.696 -827630.649,-1088416.014,349.696 -827635.367,-1088403.576,349.696 **Obrázek č. 19: Vyexportovaná data**

### <span id="page-42-0"></span>**5. Výsledky diplomové práce**

Výsledky diplomové práce byly porovnány a následně vyhodnoceny. Základním podkladem pro vyhodnocení byl výstup z programu HEC-RAS (nadmořské výšky hladiny, průtočná plocha a šířka v hladině). Po srovnání jednotlivých hodnot byl vykreslen průběh podélného profilu. Průměrné rozdíly byly vypočítány v programu MS Office Excel 2013, kde byly následně vytvořeny i jednotlivé grafy. Dále byla porovnána jednotlivá záplavová území na řece Úhlavě za městem Přeštice. V uvedených grafech jsou porovnávány hodnoty zahloubeného (v legendě CroSolver) a nezahloubeného koryta (v legendě 5G). Na obrázku č. 20 je porovnání geometrie na vybraném profilu toku, kde je patrný rozdíl mezi zahloubeným a nezahloubeným korytem. Zároveň je zde patrný charakter terénního profilu za městem, na kterém je patrný zvedající se břeh na pravé straně toku a na levé straně rovinný charakter.

![](_page_42_Figure_3.jpeg)

**Obrázek č. 20: Porovnání geometrie profilu**

### <span id="page-42-1"></span>**5.1 Porovnání výstupů získaných ze zahloubeného modelu a nezahloubeného modelu**

V této části byly porovnány jednotlivé výsledky, které vyšly z programu HEC – RAS a byly převedeny do přehledné tabulky a grafů. Jedná se nadmořskou výšku hladin, plochu průtočného řezu a šířku profilu v hladině.

#### **5.1.1 Srovnání nadmořských výšek**

<span id="page-43-0"></span>Porovnání výšek hladin bylo odvozeno od odečtení původního modelu terénu a zahloubeného koryta pomocí CroSolver. Z obrázku č. 21 je patrné, že největší rozdíl hladin nastane při průtoku Q1, protože dochází k patrnému rozdílu mezi zahloubeným a nezahloubeným korytem. S narůstajícími N-letými průtoky klesají rozdíly nadmořských výšek hladin vzhledem k otevřenosti terénu.

![](_page_43_Figure_2.jpeg)

**Obrázek č. 21: Průměrný rozdíl nadmořských výšek hladin**

#### <span id="page-44-0"></span>**5.1.2 Porovnání a přehled průtočných ploch**

Porovnání průtočných ploch spočívalo ve výpočtech v každém profilu. Vzhledem k profilu terénu, kde se lokalita nachází, byly průtočné plochy značně proměnlivé. Na obrázku č. 22 je zobrazen průběh rozdílu v průtočných plochách při jednotlivých N-letých průtocích. U průtočných ploch je trend méně jednoznačný než u porovnání výšek hladin. Průtočná plocha nejdříve roste, a když dojde k vybřežení koryta, začne stoupat rozdíl do svého maxima a poté pozvolna klesá až skoro k postupnému vyrovnání. Průběh křivky rozdílu je značné ovlivněn morfologií terénu, kde se zájmová lokalita vyskytuje.

![](_page_44_Figure_2.jpeg)

**Obrázek č. 22: Průtočná plocha**

#### **5.1.3 Porovnání šířek v hladině**

<span id="page-45-0"></span>Srovnání šířek (obrázek č. 23) v hladině bylo uskutečněno pomocí výpočtu taktéž v každém profilu. Do výsledných šířek se promítá, jakým způsobem se rozlévá voda do inundančního území. U průtoku Q<sup>100</sup> jsou hodnoty prakticky stejné u obou koryt, jak zahloubeného tak nezahloubeného. Porovnání šířek je taktéž velmi ovlivněno morfologií terénu jako předchozí průtočná plocha. Každopádně z grafu je patrné, že největší rozdíl se potvrzuje při nižších průtocích, s narůstající hodnotou průtoku se hladiny vyrovnávají a zahloubení postrádá svůj význam.

![](_page_45_Figure_2.jpeg)

**Obrázek č. 23: Porovnání šířek v hladině**

### <span id="page-46-0"></span>**5.2 Porovnání záplavového území Q<sup>100</sup>**

Při ilustraci na obrázku č. 24 byl vybrán N-letý průtok  $Q_{100}$ , na kterém je jasně vidět rozdíl zaplaveného území, které není razantně odlišné. Vzhledem k prakticky stejnému rozlivu je zahlubování koryta při takovémto návrhovém průtoku nepodstatné. Zahloubení se hodí především pro menší návrhové průtoky. V porovnání je vidět základní model terénu 5G, kde se nezahlubovalo koryto, CroSolver, kde došlo k zahloubení říčního koryta, a záplavové území z portálu DIBAVOD, kde byl stažen mapový podklad záplavového území Q100. Na obrázku je zřetelně vidět, že se záplavové území moc neodlišuje, a tím pádem došlo k poměrně přesné modelaci.

![](_page_46_Figure_2.jpeg)

**Obrázek č. 24: Srovnání záplavového území**

### <span id="page-47-0"></span>**6. Diskuze**

Cílem této diplomové práce je shrnutí vhodnosti leteckého laserového skenování, které se nabízí jako vhodná alternativa k využití nebo i k případnému nahrazení dat z geodetického měření a také i k použití v hydraulickém modelování. Využitím dat z laserového leteckého skenování z posledních mapování České republiky, jako jsou digitální model terénu 4. generace (DMR 4G) a digitální model terénu 5. generace (DMR 5G), se zabývá metodika Roub et al. a jiné další metodiky. V těchto metodikách je doporučené LLS spíše pro samotné inundační území v okolí toku, než pro samotné měření říčního koryta na vybraném úseku toku. V metodikách je uváděno, že samostatné LLS není nejvhodnějším měřením, ale že s vhodně doplněným geodetickým zaměřením poskytuje velmi dobré výsledky. Cílem těchto odborných analýz je vhodné posouzení možnosti využití laserového leteckého skenování pro vybrané vodohospodářské účely. Jsou vyvíjeny i vhodné specializované nástroje, které by měly minimalizovat množství možných vstupních chyb. Gisová nástavba v podobě extenze CroSolver umožnuje eliminovat tyto vstupní nedostatky a přizpůsobuje říční koryto k určitému zahloubení.

Při použití neupravených vstupních dat z DMT 5G, která byla získána pomocí leteckého laserového skenování, je hlavním nedostatkem změna velikosti průtočné plochy a zejména omočeného obvodu, protože je zanedbaná zatopená část vybraného koryta. V metodikách došli autoři k patrným rozdílům mezi získanými daty pomocí LLS a daty měřenými klasicky geodetickou metodou. Rozdíl mezi nimi byl v řádu metrů (1 až 3 metry). Rozdílné hodnoty byly vidět i na upravených datech za pomocí extenze CroSolver.

Nejen samotné získávání dat za pomoci LLS má problémy, ale jistou nedostatečností trpí i klasická data při využití geodetického měření. Zde je největším problémem nedostatečná četnost a záměr bodů v požadované šířce profilu koryta. Z toho plyne nedostatečná kapacita, která se musí doplnit dalšími body, což při vhodně zvoleném profilu u LLS nenastane. Klasická metoda tedy může do výpočetního programu HEC-RAS 4.1.0 zanést určité chyby. Proto je vhodné metody kombinovat, aby bylo dosaženo co nejkvalitnějších výsledků.

Několik chyb se vyskytuje i při použití extenze CroSolver, kde se nedají nastavit volby tvaru schematizace příčného průřezu samotného koryta. Vzhledem k základním vstupním parametrům, jako je sklon svahu a drsnostní součinitel, je nadstavba CroSolver dostatečně stabilní. Nyní je nástroj naprogramován tak, aby započítával koryto lichoběžníkového tvaru. To ale skýtá svoje úskalí, protože tento tvar koryt se zpravidla nevyskytuje ve volné přírodě, tudíž je nepravděpodobný výskyt takovýchto koryt mimo urbanizovaná území, kde jsou koryta opevněna a upravena na určitý tvar (často lichoběžník v určitém sklonovém poměru). Proto mohou být výsledky do jisté míry zkresleny. Zároveň CroSolver nedokáže pracovat s objekty na toku, jako jsou různé propustky, lávky, mosty s pilíři či klenbové nebo vzdouvacími objekty. Roub et. al. předpokládají, že samostatný program bude nadále zdokonalován, čímž bude stále více docházet i k zlepšování přesnosti výsledků. Zpřesňování záleží na přesnosti vstupních dat z digitálních modelů terénů.

Další častou chybou může být špatné zaměření průtoku, který je stanoven při samotném zahlubování. Nicméně je očekáváno, že by se tento vliv mohl zanedbávat, protože u větších N-letých průtoků, jako je  $Q_{50}$  a  $Q_{100}$ , by měl být tento vliv zanedbatelný. Částečnou další negativní zkušeností může být to, že celý proces je založen na zpracování vstupních dat. Samotný DMT se musí převést ze zašifrovaného souboru na potřebnou bodovou síť, která v programu, jenž ji zpracovává (ArcGIS 10.2), je velmi obsáhlá a časově náročná na manipulaci s těmito daty. Z těchto dat se vymodeluje TIN, který je rovněž velmi datově obsáhlý a náročný na výpočetní proces a operační paměť používaného počítače. Pro rozsáhlé územní celky by byl tento výpočet velmi náročný a zdlouhavý. Proto je vhodné používaná data a TIN redukovat jen na zájmové území, pokud je to možné ale tak, aby nebyla zkreslena data, aby tím následně nedošlo k přílišnému snížení přesnosti. Nadměrná přesnost topografie zase může zatížit model natolik, že u nesprávné interpolace u 1D modelu dojde k naakumulování více chyb. U 2D modelu budou velmi složité pracovní podmínky.

Samotné zahlubování koryta nástrojem CroSolver záleží na alternativě přístupu k použití. Například Roub at al. použili k odhadu průtočné plochy koryta pod hladinou, jejíž výpočty jsou založeny na Chézyho rovnici a taktéž interpolaci dat mezi jednotlivě

zaměřenými existujícími geodetickými body samotného profilu. Následně je začlenili do samotného digitálního modelu terénu.

### <span id="page-50-0"></span>**7. Závěr**

Cílem předložené diplomové práce je samotné zpracování a porovnání hydrodynamických výstupů modelů. Celá práce byla založena na dvou variantách výpočtů. Obě varianty používaly příčné profily, které byly získány z digitálního modelu terénu (DMR 5G), jenž nastiňoval oblast u obce Přeštice v Plzeňském kraji. První výstupy byly čistě bez úprav zahloubení koryta a následně u druhých proběhl výpočet, kde bylo koryto zahloubeno pomocí gisové extenze CroSolver. Výsledky takto získaných parametrů byly navzájem mezi sebou porovnány a zhodnoceny.

Z výsledků je patrné, že jednotlivé výstupy hydrodynamického modelu, které jsou založeny na digitálním modelu terénu, jsou nadhodnocené oproti výsledkům zahloubeného koryta. Nejmarkantnější rozdíly byly vidět pro nižší průtoky na toku  $Q_2$  až  $Q_{20}$ . Pro průtoky větší N – letosti (Q<sub>50</sub> a Q <sub>100</sub>) se rozdíly stíraly a nebyly až tak patrné. Výrazně lepší výsledky pro nižší průtoky jsou ovlivněny tím, že dochází k zahloubení koryta, ale pouze jen do určité míry. Při vysokých průtocích v korytě je zahloubení nepatrné a dochází k následovnému vybřežení.

Výsledek práce ukazuje velmi dobrý potenciál nástroje CroSolver, který při vhodné kombinaci s dalšími doplněnými vhodnými daty dosahuje velmi uspokojivých a kvalitních výsledků. Pro samotné porovnání dat bez doplnění jiné datové sady se ale nejevil jako nejlepší řešení. V budoucnu jistě však dojde ke zpřesnění bodové sítě DMR 5G, a tím i ke zlepšení samotného nástroje CroSolver. Pak bude nástroj CroSolver vhodným a rychlým řešením.

## <span id="page-51-0"></span>**8. Literatura**

ACKERMAN C. T., 2009: HEC-GeoRAS GIS Tools for Support of HEC-RAS using ArcGIS. User's manual. U. S. Army Corps of Engineers [Hydrologic] Engineering Center] HEC, Davis, CA.

AGGETT G. R. et WILSON J. P., 2009: Creating and coupling a high-resolution DTM with a 1-D hydraulic model in a GIS for scenario-based assessment of avulsion hazard in a gravel-bed river. Geomorphology 113, s. 21

ARCDATA PRAHA. (2001): Seznamte se s ARCGIS. Uživatelská příručka.

BÍZEK V., 2011: Aplikace modelů v oblasti životního prostředí. CENIA, Praha.

BRÁZDIL K. (2009): Projekt tvorby nového výškopisu území České republiky. Geodetický a kartografický obzor, ročník 55 (97), č. 7, s. 145-151.

BRÁZDIL K. et al. (2010): Technická zpráva k digitálnímu modelu reliéfu 4. generace. Zeměměřický úřad, Vojenský geografický a hydrometeorologický úřad.

BRÁZDIL K. et al. (2012): Technická zpráva k digitálnímu modelu reliéfu 5. generace. Zeměměřický úřad, Vojenský geografický a hydrometeorologický úřad.

BRUNNER G. W. et al. (2010): River Analysis System HEC-RAS – User's manual. U. S. Army Corps of Engineers – Hydrologic Engineering Center – HEC, Davis, CA.

CroSolver, 2014: CroSolver for ArcGIS, Nástroj CroSolver pro práci v prostředí ArcGIS, Ver 1.0 - MANUAL. Online: http://fzp.czu.cz/vyzkum/software

ČÚZK, 2015: Digitální model reliefu České republiky 4. generace (DMR 4G). online:http://geoportal.cuzk.cz/%28S%28wazabv5n1zhpptsahmr% 2%2/Default.aspx?mode=TextMeta&side=vyskopis&metadataID= CZ-CUZK-DMR4G-V&head\_tab=sekce-02-gp&menu=30

ČÚZK, 2015: Digitální model povrchu České republiky 1. generace (DMP 1G) online: http://geoportal.cuzk.cz/%28S%28ir5evqwrs0fa2jhuzr0pqx 29%29/Default.aspx?mode=TextMeta&side=vyskopis&metadataID= CZ-CUZK-DMP1G-V&he\_tab=sekce-02-gp&menu=303

ČÚZK, 2015: Digitální model reliefu České republiky 5. generace (DMR 5G). on-line: http://geoportal.cuzk.cz/%28S%28wjxgbwnjlo3usanrr%29%29/Default.aspx?lng=CZ&mode= TextMeta&side=vyskopis&metdataID=CZ-CUZK-DMR5G-V&mapid=8&menu=305

DHI (2003): MIKE 11 – a Modelling Systém for Rivers and Channels – short description. DHI Water & Environment, Horsholm, Denmark.

DHI (2004): MIKE 21 C river morphology – short description. DHI Water & Environment, Horsholm, Denmark.

DOLANSKÝ T. (2004): Lidary a letecké laserové skenování. Acta Universitatis Purkynianae, Studia geoinformatica, Univerzita J. E. Purkyně v Ústí nad Labem, 99 s. ISBN 80 - 7044 - 575  $-0.$ 

DRBAL K. et al. (2009): Metodika tvorby map povodňového nebezpečí a povodňových rizik. Ministerstvo životního prostředí, 87 s.

G4D, 2015: Digitální modely terénu (DMT). on-line: http://www.g4d.cz/digitalni-3dmodely/digitalni-modely-terenu

HEC, 2010: HEC-RAS River Analysis System. User's Manual. U. S. Army Corps of Engineers – Hydrologic Engineering Center – HEC, Davis, CA.

CHÁBERA S. et KÖSSL R. (1999): Základy fyzické geomorfologie: přehled hydrogeografie. České Budějovice: Jihočeská univerzita v Českých Budějovicích, Pedagogická fakulta, katedra geografie, 159 s. ISBN 80-7040-348-9.

CHARLTON M. E., LARGE A. R. G., FULLER I. C., 2003: Application of airborne lidar in river environments: the river Coquet, Northumberland, UK. Earth Surface Processes and Landforms, 28, 299–306.

KUBÁT J. (2002): Problematika v předpovědní a hlásné povodňové službě. In Počasí: Krizové situace způsobené přírodními vlivy. Praha: Ministerstvo životního prostředí, s. 29-35. ISBN 80-7212-189-8.

LLS, 2016: (https://historicmappingcongress.files.wordpress.com)

MZe ČR, 2005: Metodické pokyny k zadávání fotogrammetrických činností pro potřeby vymezování záplavových území. Ministerstvo zemědělství ČR, č. j. 28181/2005-16000.

NOVÁK P., ROUB R., HEJDUK T., 2011: Využití hydrologického měření při tvorbě hydrodynamických modelů z dat leteckého laserového skenování. Vodní hospodářství 8/2011, s. 297-303.

ORŠULÁK T. et PACINA J., 2012: 3D modelování a virtuální realita. Ing. T. Mikulenka, Ústí nad Labem.

PAVELKA K. (2009): Fotogrammetrie 1. Vydavatelství ČVUT, Praha, 200 s. ISBN 978 – 80  $-01 - 04249 - 6$ 

PEJŠEK M. et BOROVCOVÁ E. (2010): Povodňový plán města Dvůr Králové nad Labem. 65 s. "nepublikováno, dep: Městský úřad ve Dvoře Králové nad Labem"

PODHORANYI M. et FEDORCAK D., 2014: Inaccuracy introduced by LiDAR- generated cross sections and its impact on 1D hydrodynamic simulations. En- vironmental Earth Sciences. 2015, vol. 73, issue 1, s. 1-11.

ROUB R., HEJDUK T., NOVÁK P, 2012: Využití dat z tvorby nového výškopisu území České republiky metodou leteckého laserového skenování při analýze a mapování povodňových rizik. Geodetický a kartografický obzor - ročník 58/100, s. 4-8.

ROUB R., HEJDUK T., NOVÁK P, 2012b: Automating the creation of channel cross section data from aerial laser scanning and hydrological surveying for modeling flood events. Journal of Hydrology and Hydromechanics,  $60, 4$ , s. 227-241.

ROUB R., URBAN F., HAVLÍČEK V., NOVÁ K P., HEJDUK T., BUREŠ L., REIL A., 2015: Vývoj softwarových nástrojů CroSolver a CroSolver for Arc- GIS pro přípravu výpočetní tratě hydrodynamických modelů. Vodohospodářské technicko-ekonomické informace 1/2005, ročník 57, s. 5-13.

SMĚRNICE EVROPSKÉHO PARLAMENTU A RADY 2000/60/ES ze dne 23. října 2000, kterou se stanoví rámec pro činnost Společenství v oblasti vodní politiky.

SMĚRNICE EVROPSKÉHO PARLAMENTU A RADY 2007/60/ES ze dne 23. října 2007 o vyhodnocování a zvládání povodňových rizik (povodňová směrnice).

UHLÍŘOVÁ K. et ZBOŘIL A. (2009): Možnosti využití laserového snímání povrchu pro vodohospodářské účely. Vodní hospodářství, ročník 59, č. 12, s. 11 - 15.

VÝZKUMNÝ ÚSTAV VODOHOSPODÁŘSKÝ T. G. MASARYKA, 2026, online: http://www.vuv.cz/index.php?id=93

WEHR A. et LOHR U., 1999: Airborne laser scanning - an introduction and overview. ISPRS

Journal of Photogrammetry & Remote Sensing, 54, s. 68-82.

ZÁKON 254/2001 Sb., o vodách a o změně některých zákonů (vodní zákon), ve znění zákona č. 150/2011 Sb.

ZELENKOVÁ V., 2012: Hydrotechnické posouzení vybrané části vodního toku a vodohospodářských objektů. Diplomová práce. V Praze, Fakulta životního prostředí. Česká zemědělská univerzita

#### **Seznam obrázků a tabulek v textu**

- Obrázek č. 1: Názorné zobrazení LLS
- Obrázek č. 2: Princip software CroSolver
- Obrázek č. 3: Vymezení zájmové lokality na území České republiky
- Obrázek č. 4: Zájmová lokalita
- Obrázek č. 5: Vymodelovaný TIN
- Obrázek č. 6: CroSolver první krok
- Obrázek č. 7: CroSolver druhý krok
- Obrázek č. 8: CroSolver třetí krok
- Obrázek č. 9: Program HEC-RAS 4.1.0
- Obrázek č. 10: Dialogové okno pro zadávání jednotlivých profilů
- Obrázek č. 11: Vložené profily v zájmové lokalitě
- Obrázek č. 12: Zadání N-letých průtoků
- Obrázek č. 13: Výpočet HEC-RAS
- Obrázek č. 14: Profil bez "levees"
- Obrázek č. 15: Profil s nastavenou podmínkou "levees"
- Obrázek č. 16: Nedostatečná kapacita profilu
- Obrázek č. 17: Prodloužení nedostatečného profilu
- Obrázek č. 18: Export výsledků z HEC-RAS pro ArcGIS
- Obrázek č. 19: Vyexportovaná data
- Obrázek č. 20: Porovnání geometrie profilu
- Obrázek č. 21: Průměrný rozdíl nadmořských výšek hladin
- Obrázek č. 22: Průtočná plocha
- Obrázek č. 23: Porovnání šířek v hladině
- Obrázek č. 24: Srovnání záplavového území
- Tabulka č. 1: Porovnání jednotlivých metod
- Tabulka č. 2: N-leté průtoky na řece Úhlavě v uvažovaném území
- Tabulka č. 3: Volené parametry

### **Seznam příloh**

Příloha 1: Mapa záplavového území řeky Úhlavy Q100

Příloha 2: Podélný profil úseku řeky Úhlavy Q100 (porovnání 5G; CroSolver)

Příloha 3: porovnání 3D geometrie vybraného úseku řeky Úhlavy Q100

Příloha 4: Porovnání zahloubeného a nezahloubeného TIN

Příloha 5: Zájmová lokalita

Příloha 6: Vymezení lokality v rámci ČR